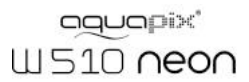

# Bedienungsanleitung

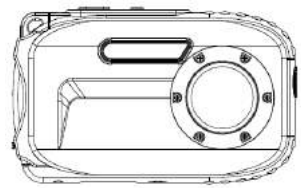

# Inhaltsverzeichnis

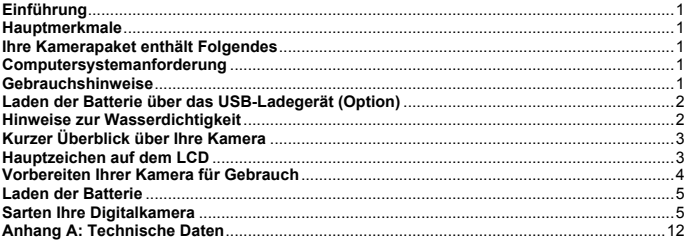

# **Einführung**

Vielen Dank für Ihren Kauf dieser Digitalkamera. Dieses Modell ist nicht nur eine normale Digitalkammera, sondern auch eine wasserdichte Kamera. Lesen Sie bitte diese Bedienungsanleitung sorgfältig durch, bevor Sie das Gerät in Gebrauch nehmen.

### **Hauptmerkmale**

- ! Videoauflösung-640x480 Pixel (VGA), 320x240 Pixel (QVGA) Kameraauflösungen- 12M / 9M / 5M / 3M / 1.3M / VGA
- 2.7" TFT LCD
- 8X Digitalzoom
- · Bildstabilisierung
- . Unterstützt Micro-SD-Karten bis zu 8GB
- ! Eingebauter Blitz/eingebautes Mikrofon/eingebaute Gesichtsdetektion
- ! **10 Meter wasserdicht/1Meter stoßsicher/ -10 Grad frostbeständig**

#### **Ihre Kamerapaket enthält Folgendes**

- CD-ROM<br>• USB-Kahel
- 
- · Bedienungsanleitung
- ! Riemen
- ! Tasche
- Lithiumbatterie

### **Computersystemanforderung : Windows 2000/XP/Vista/Win7**

#### **Computersystemanforderungen für Macintosh**

Mac OS X Version 10.2.6 oder neuer

**Hinweis:** Diese Hardware unterstützt die "Plug and Play" Technologie, sofern einen Mac genutzt wird. Allerdings kann die mitgelieferte Software nur unter Windows-Betriebssystemen verwendet werden.

## **Gebrauchshinweise**

# **Warning**

- ! Versuchen Sie nicht, die Kamera auseinander zu nehmen oder umzubauen. Die Kamera
- die Kamera auseinander nehmen.<br>Sollte das Innere der Kamera als Folge eines Sturzes freigelegt werden, berühren Sie unter<br>keinen Umständen diese freigelegten Teile, da Sie einen Stromschlag bekommen könnten.
- Setzen Sie die Kamera nicht direkter Sonneneinstrahlung aus oder an Orten mit hohen Temperaturen. Andemfalls kommten auffreien, sollt auffreien auffreien, sollt Explosion führen.<br>
Einperature auffreien sollt auffreien soll
- 
- Verwenden Sie die Kamera nicht weiter, falls sie Rauch oder einen eigenartigen Geruch abgibt oder irgendeine andere Abnormalität auftritt. Entfernen Sie sofort die Batterie und schlicken Sie sofort die Batterie und schlick
- 

# **Caution**

Vor der Anwendung der Kamera im Wasser, installieren Sie bitte die Batterie und die Speicherkarte zuerst, und stellen Sie sicher, dass alle Deckel sicher verriegelt sind. Bitte testen Sie diese Kamera vorher im Wasser und überprüfen, ob kein Wasser eindringen kann.

- Falls Sie herausstellen, dass das Wasser innerhalb der Kamera ist, stellt bitte den Strom ab<br>und stoppen Sie sie unter Wasser zu benutzen.<br>Falls die Feuchtigkeit auf dem Objektiv während der Anwendung erscheint, könnte es
- 
- 
- Kamera dem Einzelhändler für Reparatur sofort zurück.<br>Falls es während der Anwendung heiß wird, schalten Sie bitte den Strom aus und entfernen<br>Sie die Batterie sofort.<br>Sie die Batterie sofort.<br>Diese Kamera ist wasserdicht
- 
- Wird das LCD-Panel beschädigt, verwenden Sie es nicht unter dem Wasser. Zur Vermeidung<br>von Personenschäden schicken Sie die Kamera dem Einzelhändler für Reparatur sofort.<br>Diese Kamera ist 10 Meter wasserdicht und bitte ben
- 

#### **Laden der Batterie über das USB-Ladegerät (Option)**

# **Warning**

- ! Verwenden Sie das Produkt nur mit der angegebenen Spannung. Die Verwendung mit einer<br>anderen als der angegebenen Stromquelle oder Spannung kann zu einem Brand oder<br>Stromschlag führen. Die vorgeschriebene Spannung beträgt
- 
- Versuchen 3ie nicht, den AC adapter zu zerlegen oder umzubauen. Dies kann zu einem<br>Brand oder Stromschlag führen.<br>Falls Rauch oder ein fremdartiger Geruch beim Aufladen auftritt, schalten Sie bitte den Strom<br>Falls Rauch od
- Brand oder Stromschlag führen.

# **Caution**

- Setzen Sie das Produkt keinen starken Schlägen aus und lassen Sie es nicht auf eine harte<br>Fläche fallen. Dies kann zu einer Fehlfunktion führen.<br>Falls das Ladegeräte während des Ladevorgangs heiß wird, schalten Sie bitte d
- 
- 
- 
- Fassen Sie die Ausgangsklemme des Ladegerätes und USB-Stecker an, falls Sie das Netzkabel herausziehen. Es kann Schaden anrichten, falls sie das Elektrokabel direkt ziehen. Während die Batterie geladen wird, legen Sie die
- 

#### **Hinweise zur Wasserdichtigkeit**

- Vergessen Sie nicht den Riemen anzubringen und um Ihr Handgelenk zu führen, falls Sie die<br>Kamera verwenden.<br>Bitte unterwerfen Sie diese Kamera nicht einem starken Stoß oder einem Druck. Es kann<br>einen Verlust in der wasserd
- 
- Vor der Anwendung der Kamera im Wasser seien Sie bitte sicher, dass die Verschlussklappe des Batterie- und Mikrofonfachs völlig zugeschlossen ist.
- 
- Öffnen Sie die Batterie- und Mikrofon nicht, während Sie die Kamera unter dem Wasser<br>verwenden. Es kann zu undichten Stellen kommen.<br>Falls Sie die Batterie oder die Speicherkarte ersetzen, wischen Sie bitte jeden Schmutz o sauberen Tuch ab. Stellen Sie bitte sicher, dass die Kamera sauber und trocken ist. Man muß vermeiden, dass jede mögliche Substanz oder das Wasser in die Kamera durchkommt, wenn

\*\*\* Bitte öffnen Sie die Verschlussklappe des Batteriefachs nicht am Strand oder am Meer,<br>und vermeiden Sie auch, die Batterie oder die Speicherkarte zu ersetzen, wo die Kamera **wahrscheinlich naß oder schmutzig sein kann, und stellen Sie sicher, dass Ihre Hände trocken sind.**

- ! Nach der Anwendung der Kamera unter dem Wasser, stellen Sie bitte sicher, dass sie ausgeschaltet ist und die Verschlussklappe des Batteriefachs fest geschlossen ist. Wischen Sie bitte jeden Schmutz oder Sand ab und spülen Sie die Kamera mit frischem Wasser ab<br>oder lassen Sie sie in einer Schüssel mit frischem Wasser für 2 oder 3 Minuten. Dann wischen Sie die Kamera mit einem sauberen Tuch ab. Nachdem Sie diese Kamera gereinigt haben, entfernen Sie bitte die Batterie und die Speicherkarte. Danach lassen Sie bitte die Kamera in entfernen Sie bitte die Batterie und die Speicherkarte. Danach lassen Sie bitte die Kamera in<br>einer Schüssel mit frischem Wasser für 30 Minuten wieder. Schließlich, trocknen Sie bitte
- diese Kamera mit einem sauberen Tuch, und bewahren Sie sie in einem sicheren Ort.<br>• Vermeiden Sie Seifenwasser, milde Reinigungsmitteln oder Spiritus für die Reinigung der<br>• Kamera zu benutzen, weil es die wasserdichte und

# **Kurzer Überblick über Ihre Kamera**

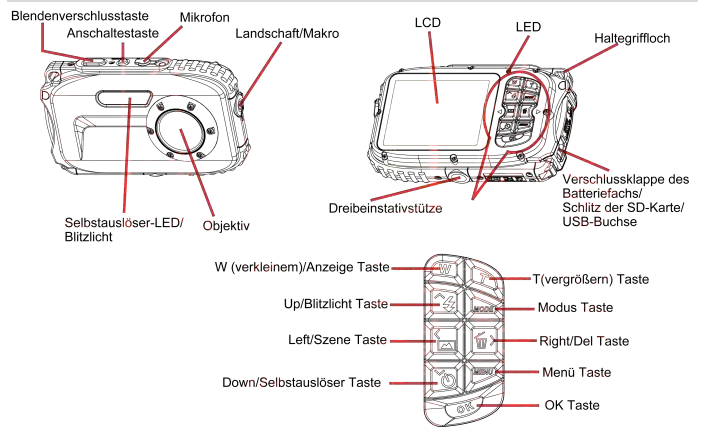

# **Hauptzeichen auf dem LCD**

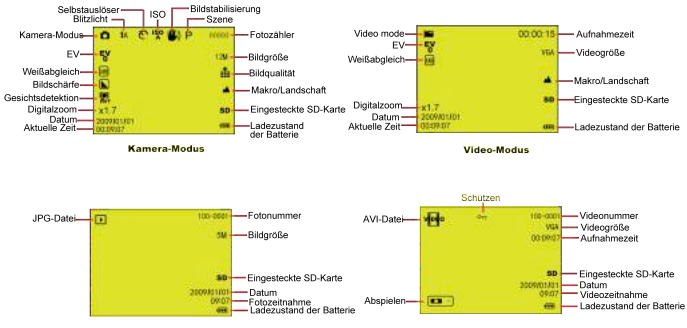

Wiedergabe-Modus für Foto

Wiedergabe-Modus für Video

# Modus

- Kamera **ID** Video
- **D** Wiedergabe

# **Biltzlicht**

- Zwangsblitz **1A** Automatik
- Rote-Auge-Reduktion
- Kein Blitzlicht
- 

# Qualität

- Super Gut
- $\frac{1}{\sqrt{2}}$  Gut
- $\bullet$  Normal

# **Bildschärfe**

- **N** Stark
- Normal
- **I** Weich

# **Makro/Fern-Funktion**

Fernaufnahme Makroaufnahme

# Vorbereiten Ihrer Kamera für Gebrauch

Batterie- und Speicherkarteinstallation entnehmen Sie bitte der Abbildung.

# Drücken Sie auf die Entriegelung und öffnen Sie das Batteriefachdeckel.

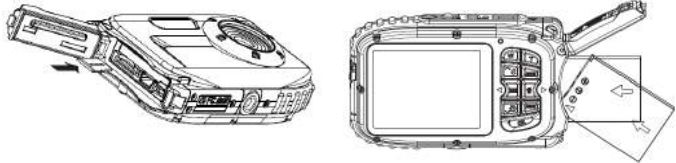

Richtung der Micro-SD-Karte

#### **Richtung der Batterie**

#### Batteriefachdeckel:

Schieben Sie das Batteriefachdeckel, bis Sie spüren, es "klickt". Es bedeutet, dass der Batteriefachdeckel fest verschlossen ist. Es kann zu undichten Stellen kommen und kann interne elektronische Bauteile sofort zerstören, falls der Deckel nicht richtig verschlossen ist. Stellen Sie sicher, dass der Batteriefachdeckel vor Gebrauch komplett geschlossen ist.

# **ISO**

**ISO**: Automatik / 100 / 200 / 400

# **Selbstauslöser**

- Selbstauslöser ein (2s)
- Selbstauslöser ein (5s)
- Selbstauslöser ein (10s)
- Serienbildaufnahme

# Weißabgleich

- AWB Automatik
- Tageslicht
- Bewölkt
- Kunstlicht
- Leuchtstofflampe

# **Batteriezustand**

- **THE Volle Batterieleistung** Halbvolle Batterieleistung
- Niedrige Batterieleistung

# Ausschalten

- **Belichtung**
- $\frac{1}{2}$  = +3, +2, +1, 0, -1, -2, -3

# **Szene**

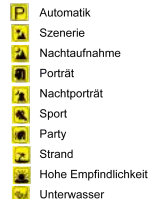

#### **Batterie :**

- 1. Die Anzeige für "Batterie leer" erscheint auf dem LCD-Bildschirm, falls die Batterie fast leer ist und Ihre Kamera bald ausgeschaltet wird.
- 2. Nehmen Sie die Batterie heraus, falls die Kamera über einen längeren Zeitraum nicht benutzt wird, um ein Auslaufen oder Korrodieren der Batterie in der Kamera zu vermeiden.

#### **Micro-SD-Speicherkarte :**

Diese Kamera unterstützt Micro-SD-Speicherkarten bis zu 8GB. Der begrenzte interne Speicher reicht, um ein Testfoto aufzunehmen. Stecken Sie bitte vor Gebrauch eine kompatible Speicherkarte ein.

Schieben Sie die Karte in solche Position, bis Sie spüren, es "klickt". Das Zeichen **SD** erscheint auf dem LCD-Bildschirm, so bedeutet dies, dass Ihre SD-Karte richtig installiert sind.

- 1. Das Formatieren löscht alle Daten auf der SD-Speicherkarte einschließlich geschützten Dateien.<br>2. Entfernen Sie beim Formatieren die SD Speicherkarte nicht. Andernfalls kann die Speicherk:
- 2. Entfernen Sie beim Formatieren die SD Speicherkarte nicht. Andernfalls kann die Speicherkarte beschädigt werden und damit unbrauchbar machen würden.
- 3. Laden Sie die Fotos/Videos auf Ihrem PC herunter und löschen Sie die Fotos und Videos von der SD-Karte, um weiterhin Ihre Kamera zu verwenden.

# **Laden der Batterie**

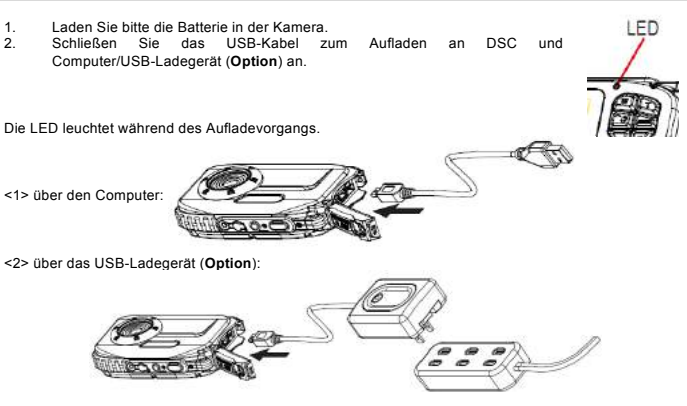

**PS. Die Spezifikation des Ladegeräts: Eingang:100~240VAC/ Ausgang: 5VDC. Um Defekt oder Fehler zu vermeiden, laden Sie bitte nicht mit Nicht-Standardladegerät die Batterie auf.**

#### **Sarten Ihre Digitalkamera**

Es gibt 3 Modi auf Ihrer Kamera.

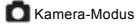

• Video-Modus

Wiedergabe-Modus

**Kamera-Modus** 

#### **Bildaufnahme**

Es zeigt die Fotonummer, die Sie rechts oben auf der LCD-Anzeige genommen haben. Falls der Speicher voll ist, wird auf dem LCD-Bildschirm eine Meldung "**Memory Full**" angeziegt.

#### **Digitalzoom-Funktion**

Benutzen Sie die Tasten T und W, um den Zoom einzustellen. Das Zeichen X1.7 wird auf dem LCD-Bildschirm angezeigt. Drücken Sie die Taste **T**, um Ihren Gegenstand zu vergrößern. Drücken Sie die Taste **W**, um es zu verkleinern.

#### **Makros-/Landschaftsaufnahme**

Schieben Sie den Wechsel von Makro/Landschaft, und die Zeichen **1988** / **Auf** erscheinen auf der rechten Seite der Kamera,

#### **Blitzlicht**

Drücken Sie die Up-Taste, um  $\frac{1}{4}$  Automatischer Blitzlicht/  $\frac{1}{4}$  Erzwingen (manuelle Blitzsteuerung)/ Rote-Auge-Reduktion / (4) Blitz Aus umzuschalten.

#### **Selbstauslöser:**

1. Drücken Sie die Down-Taste, um **OD** oder Oder Sekunden des Selbstauslösers oder fortlaufende 3-Einzelbild-Aufnahme zu wählen.

2. Drücken Sie die Blendenverschlusstaste-Taste, um 2/5/10 Sekunden zu starten oder um fortlaufende 3-Einzelbild-Aufnahme abwärts zu zählen, und die Bilder werden automatisch übernommen.

#### **Löschen:**

- 1. Drücken Sie die Right-Taste, um Foto zu löschen.
- 2. Nach Auswahl drücken Sie OK-Taste, um OK oder Abbrechen zu bestätigen.

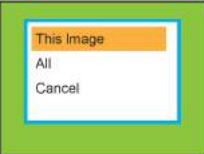

# **Menü:**

Drücken Sie Menü-Taste, um Einstellung zu öffnen und drücken Sie Up/Down-Taste, um **Auflösung, Szene, Bildstabilisierung, Aufnahmequalität, Bildschärfe, Belichtung, Weißabgleich, ISO und Gesichtsdetektion zu wählen.**

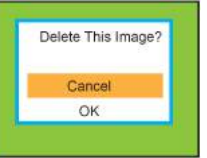

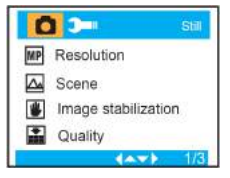

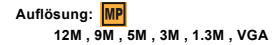

 $\alpha$ <sub>1</sub> Resolution 4032x3024 12M  $\overline{\mathbb{A}}$ 3456x2592 9M 2560x1920 5M **B**  $\mathbf{r}$ 2048x1536 3M 4AV 2001

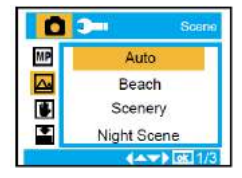

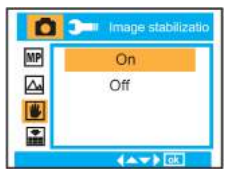

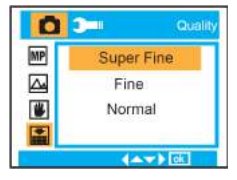

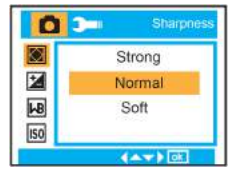

Szene: A

**Automatik, Szenerie, Nachtaufnahme, Porträt, Nachtporträt, Sport, Party, Strand, hohe Empfindlichkeit, Unterwasser.**

**Bildstabilisierung: Ein/Aus**

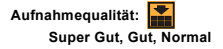

**Bildschärfe: Stark, Normal, Weich**

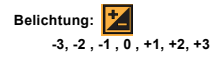

Weißabgleich: **Wei** 

**Kunstlicht, Leuchtstofflampe** 

**Automatik, Tageslicht, Bewölkt,** 

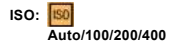

**Gesichtsdetektion: Ein/Aus**

# **Video-Modus:**

Unter Video-Modus drücken Sie bitte die Menü-Taste, um Einstellung zu öffnen und drücken Sie Up/Down-Taste, um **Auflösung, Weißabgleich und Belichtung** zu wählen**.**

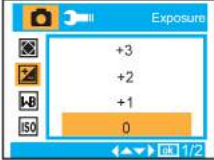

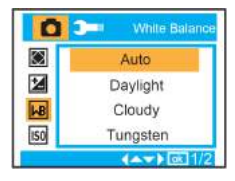

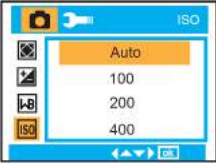

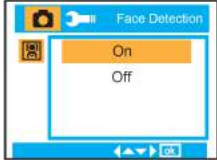

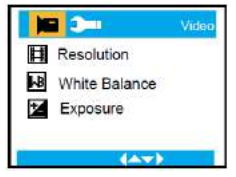

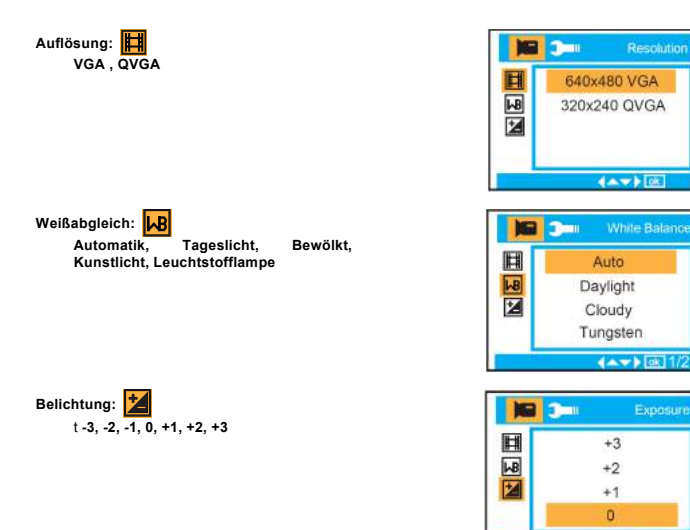

# **Wiedergabe-Modus**

Unter Kamera-Modus drücken Sie bitte MODE-Taste zweimal schnell, um Wiedergabe-Modus zu öffnen. Drücken Sie **W**-Taste, um Foto-Modus zu öffnen und drücken Sie Up/Down/Left/Right-Taste, um das gewünscht angesehene Foto zu wählen. Nach der Auswahl drücken Sie bitte OK-Taste, um das Foto anzuzeigen.

Drücken Sie T-Taste, um Foto zu vergrößern und drücken Sie Up/Down/Left/Right-Taste, um Ansichtswinkel zu verstellen.

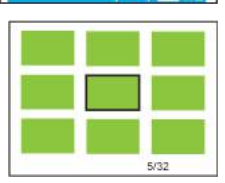

 $4 \times 10^{-1}$ 

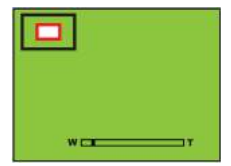

Im Wiedergabe-Modus drücken Sie bitte MENÜ-Taste, um Wiedergabe-Einstellung zu öffnen. Es gibt **Löschen, Schützen, Drehen, Zuschneiden, Diashow und Pictbridge.**

Playback Delete Protect n Rotate Crop  $(4)$ 

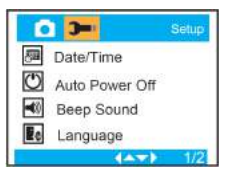

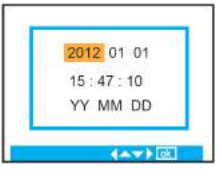

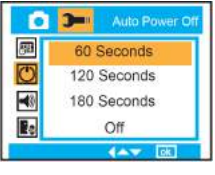

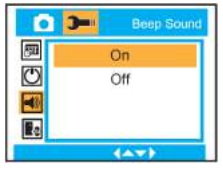

#### **Kameraeinstellung**

Unter Kamera- oder Video-Modus drücken Sie bitte MENÜ-Taste und drücken Sie dann Right-Taste, um Einstellung zu öffnen. Drücken Sie Up/Down-Taste, um **Datum/Uhrzeit, Abschaltautomatik, Piepton, Sprache, Datumsstempel, Frequenz, Format und Standardeinstellung** zu wählen.

**Datum/Uhrzeit:**

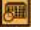

**Abschaltautomatik: 60 Sekunden, 120 Sekunden, 180 Sekunden, Aus**

**Piepton: Ein/Aus**

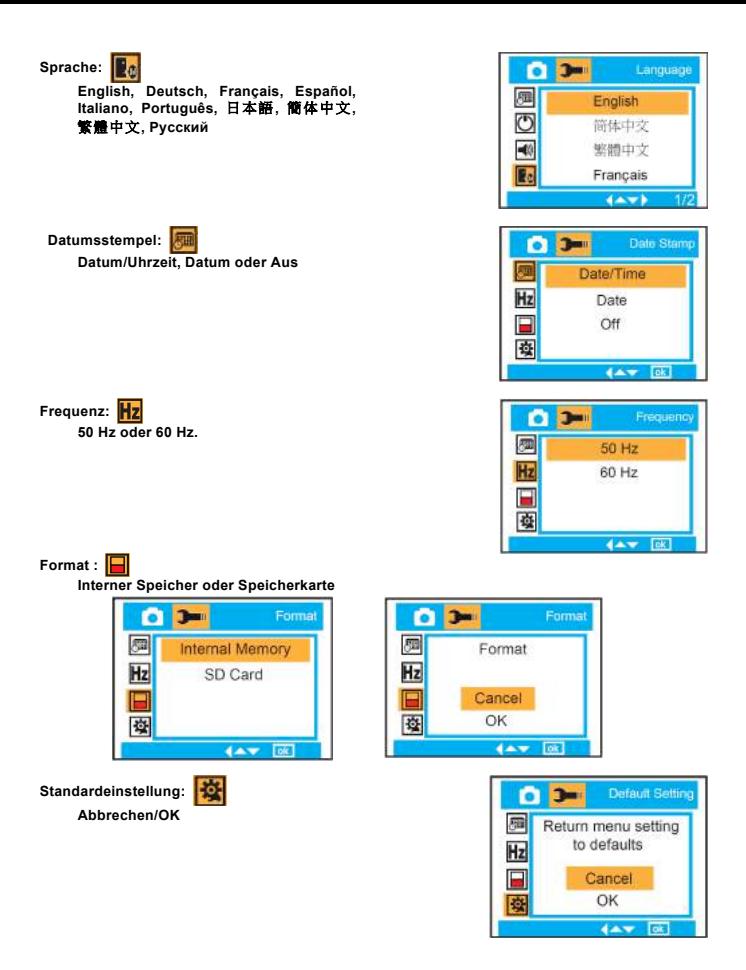

# **Wartung Ihrer Digitalkamera**

Die Digitalkamera ist ein zartes Gerät. Bitte behandeln Sie Ihre Kamera mit Vorsicht, um sie nicht zu beschädigen.

# **Anhang A: Technische Daten**

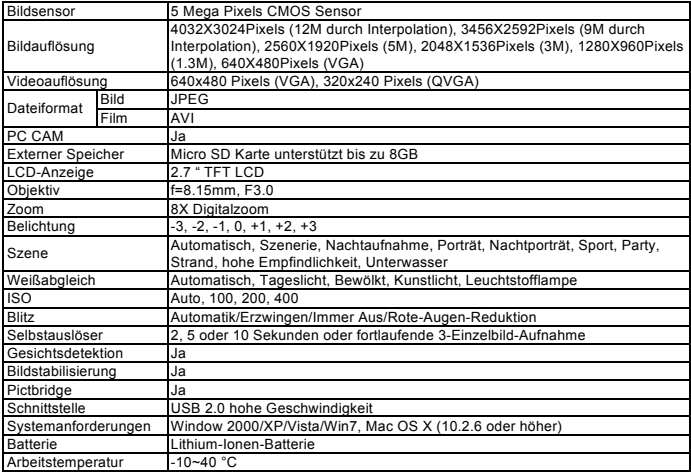

# **Für technische Hilfe besuchen Sie bitte unseren Service-Bereich auf**

**www.easypix.eu.**

**ensupix** X<br>free & easy

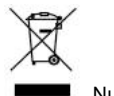

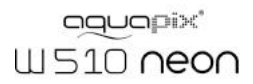

# **Manual**

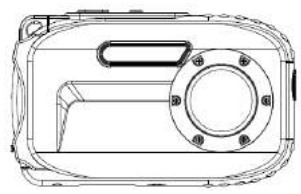

# **Table of content**

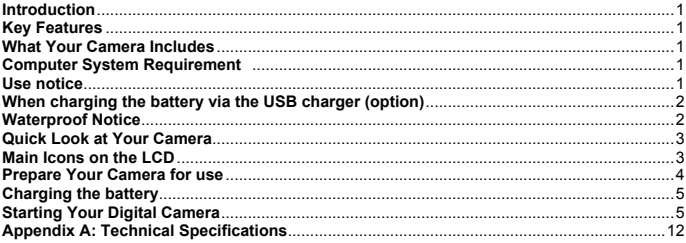

# **Introduction**

Thank you for purchasing this Digital Camera. This model is not only a regular DSC but also a waterproof camera. Please read this manual carefully before using.

### **Key Features**

- ! Video resolutions-640x480 Pixels (VGA), 320x240 Pixels (QVGA) Camera resolutions- 12M / 9M / 5M / 3M / 1.3M / VGA
- 2.7" TFT LCD
- 
- ! 8X Digital Zoom
- Image Stabilization
- ! Supports MICRO SD card up to 8GB . Built in Flash/Microphone/Face detection
- ! **10 meters waterproof/1Meter Shockproof/ -10 degree Freezeproof**

#### **What Your Camera Includes**

- ! CD-ROM
- USB cable<br>• User's manual
- 
- . Hand strap
- ! Pouch
- Lithium battery

## **Computer System Requirement : Windows 2000/XP/Vista/Win7**

#### **Computer System Requirements for Macintosh**

Mac OS X version 10.2.6 or later

**Note:** This hardware is plug and play compatible when used on a Mac, however, the included software can be used on Windows operating systems only.

#### **Use notice**

# **Warning**

- 
- 
- 
- Please don't take apart the camera. The high voltage parts are present within the camera. If the internal camera and the ill cause dangerous electric shocks.<br>If the internal camera parts are exposed as a result of being dr
- 
- Please don't place your camera at high temperature and humidity environment.

# **Caution**

- Before using this camera underwater, please install the battery and memory card first, and make use all covers are securely locked. Please also test this camera in water in advance, and and check if there is no water getti
- 
- 
- If it becomes hot during the use, please turn off the power and remove the battery immediately.
- This camera is waterproof and dustproof. Please don't take apart this camera by yourself. This action may cause any damage is on the camera. If this damage is caused, the user needs to take the responsibility for repair.
- 
- 
- 

### **When charging the battery via the USB charger (option)**

# **Warning**

- ! Don't use the product at a voltage other than the specified voltage. If using with the power source or voltage other than that designed, it can cause a fire or electric shock. Specified voltage is 100-240VAC.
- Please don't disassemble or remodel the AC adapter. This may cause a fire or electric shock.<br>
Shock. .<br>
If the smoke or any strange sound occurs during charging, please unplug the power<br>
limmediately, and send back the USB
- 
- If thunder storm happens during the use of the charger, please unplug the power and stop using. Continuing to use the camera can cause the damage to the equipment, a fire or electric shock.

# **Caution**

- Please avoid any strong impact on the charger, or any drop on the hard surface. This can<br>cause a malfunction.<br>If the charger heats up during charging, please unplug the power immediately.<br>Please don't bend the output termi
- 
- 
- 
- Please don't plug in the charger with wet hands, otherwise it can cause a electric shock.<br>Please hold the output terminal of the charger and USB head when you unplug the power. It<br>can cause any damage if you pull the elect
- 

#### **Waterproof Notice**

- 
- 
- 
- 
- Be sure to attach the strap and slip it over your wrist when using the camera.<br>• Please don't subject this camera to a strong shock or pressure. It can cause a loss on waterproof and dustproof performance.<br>• **Before usin**

- After using the camera underwater, please make sure it is power off, and the battery and USB covers are firmly closed. Please wipe off any dirt or sand, and rinse the camera with fresh water, or leave water, or leave the
- Afterwared, please leave the camera in a bowl of fresh water for 30 minutes again. Finally, please dry this camera with a clean cloth, and store it in a safe place.<br>• Avoiding using any soap water, mid detergents, or alcoh

# **Quick Look at Your Camera**

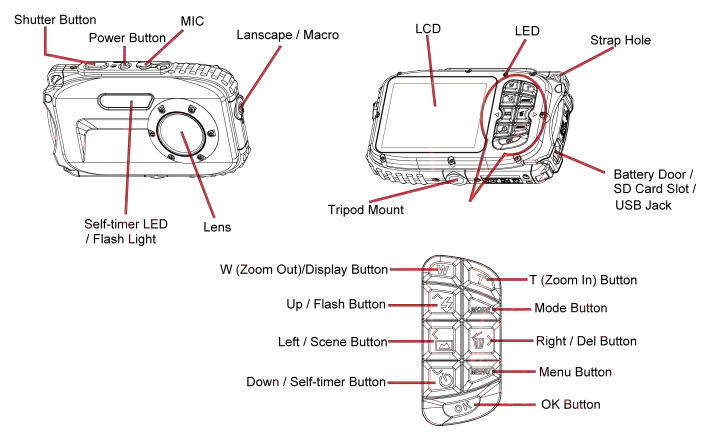

# **Main Icons on the LCD**

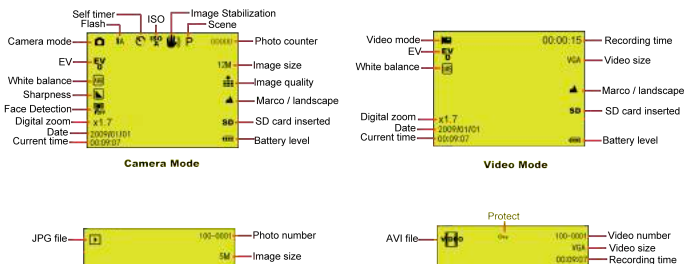

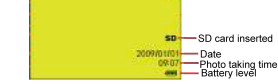

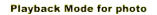

**Playback Mode for Video** 

so-

 $000$ 

 $\overline{ }$ 

1009031701 - Date

-SD card inserted

Video taking time

Battery level

Play- $-$ 

# **Modes**

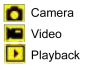

# **FLASH**

Force Flash **14** Auto Red eye reduction (1) No Flash

# Quality

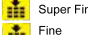

 $\bullet$  Normal

# **Sharpness**

Strong Normal

**L** Soft

# **Macro / Far function**

Far capture

Macro capture

# Prepare Your Camera for use

Please refer to the diagram to install battery and memory card

Push to unlock position to open the battery cover

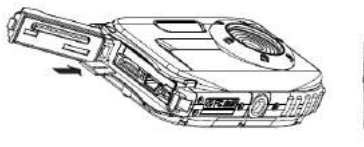

**Micro SD card direction** 

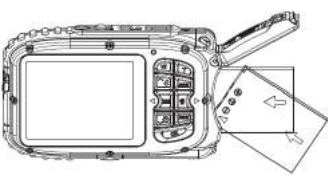

**Battery direction** 

Battery cover:

Push down the battery cover, and when you hear a sound "click", it means the cover is closed firmly. If not closing well, it will cause the leaking and destroy internal electronic parts. Please be sure to close the battery well before use.

 $\overline{\mathbf{A}}$ 

Battery:

# **ISO**

**ISO**: Auto / 100 / 200 / 400

# Self - timer

- m Self - timer on (2s)
- Self timer on (5s)
- Self timer on (10s)
- Continue shoot (3P)

#### **White Balance AWR** Auto

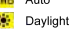

- **Cloudy**
- Tungsten
- Fluorescent

# **Battery power level**

**THE Full battery power** 

 $\Box$ Medium battery power Low battery power

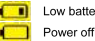

# **Exposure**

 $\frac{F}{4}$  +3, +2, +1, 0, -1, -2, -3

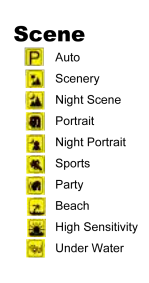

- 1. "Low battery" will show on the LCD when battery is insufficient and your camera will be off soon.
- 2. Please uninstall your battery when you don't use your camera for a long time to forbid the battery leakage and corrosion.

#### **Micro SD memory card:**

This camera supports Micro SD memory card up to 8GB, and the internal memory is only for you to take one testing photo. Please insert the compatible memory card before use.

Insert a memory card until you feel and hear a "Click" sound. When the  $\mathbf{SD}$  icon appears on the LCD screen, this indicates that your SD card is installed correctly.

- 1. Formatting will delete all data on the SD memory card including protected data.<br>2. Don't remove the memory card during formatting as this may damage the
- 2. Don't remove the memory card during formatting as this may damage the card and render it unusable.
- 3. Download the photos/videos to your PC and delete the photos and videos from your SD Card in order to continue using your camera.

LED

 $\mathcal{P}$ 

### **Charging the battery**

- 1. Please load the battery in the camera<br>2. Please use the LISB cable to
- **2.** Please use the USB cable to connect DSC and computer / USB charger(**option**) for charging.

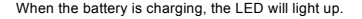

<1> Via the computer:

<2> Via the USB charger (**option**):

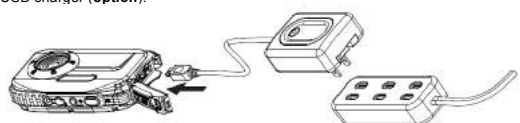

**PS. The specification of the charger: INPUT:100~240VAC/ OUTPUT: 5VDC. In order to avoid the camera faulty or any mistakes, please don't use non-standard charger to charge the battery.**

#### **Starting Your Digital Camera**

There are 3 modes on your camera.

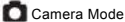

• Video Mode

Playback Mode

#### **Camera Mode**

#### **Taking Photos**

It will display the photo number you have taken on the top right of the LCD screen. When the memory is full, the LCD screen will display a message " **Memory Full** "

#### **Digital Zoom function**

Use the **T** and **W** buttons to adjust the zoom. The icon  $x1.7$  will show on your LCD screen. Press the **T** button to zoom in on your subject. Push the **W** button to zoom back out.

#### **Macro / Lanscape shooting**

Slide the Macro/Lanscape switch, and the inon  $\frac{1}{\sqrt{2}}$  /  $\frac{1}{\sqrt{2}}$  will appear on the right side of the camera,

#### **Flash**

Press the Up button to switch of  $\overline{A}$  automatic flash /  $\overline{A}$  forced on(manual flash) /  $\Omega$  red eye reduction  $\sqrt{2}$  flash off.

#### **Self-Timer :**

- 1. Press Down button repeatedly to select **or** or **or** or seconds self timer or 3 pictures continuous shooting.
- 2. Press the shutter button to start a 2 /5/10 seconds or 3 pictures continuous shooting to count down, and the photo will automatically be taken.

# **Delete :**

- Press Right button to delete photos.
- 2. After selection, press OK button to confirm OK or Cancel.

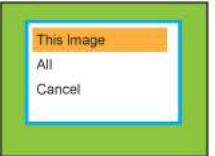

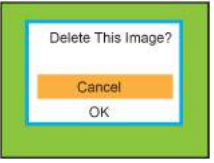

#### **Menu:**

Press Menu button to enter into setting, and press Up/Down button to select **Resolution, Scene, Image stabilization, Quality, Sharpness, Exposure, White Balance, ISO, and Face Detection.**

**Resolution : 12M , 9M , 5M , 3M , 1.3M , VGA**

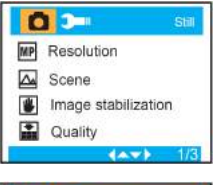

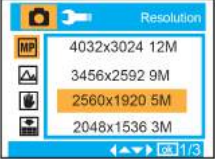

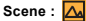

**Auto, Scenery, Night Scene, Portrait, Night Portrait, Sports, Party, Beach, High Sensitivity, Underwater**.

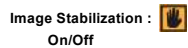

**Quality :**

**Super Fine , Fine , Normal**

Sharpness : **<>> Strong , Normal , Soft**

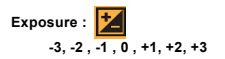

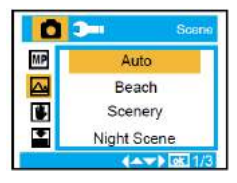

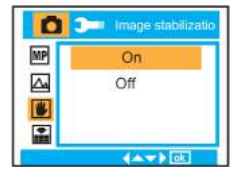

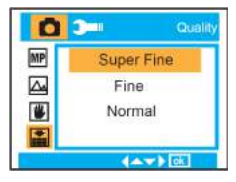

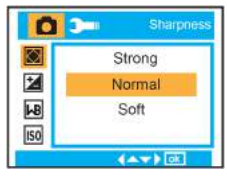

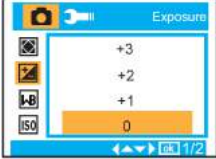

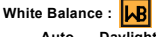

**Fluorescent**

**Auto, Daylight, Cloudy, Tungsten,**

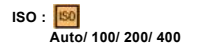

**Face Detection : On/Off**

# **Video Mode:**

Under Video mode, please press Menu button to enter into setting, and press Up/Down button to select **Resolution, White Balance, and Exposure.**

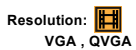

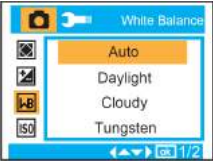

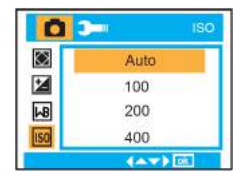

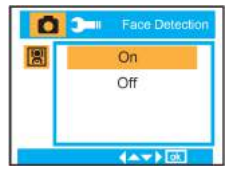

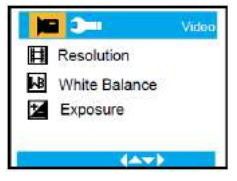

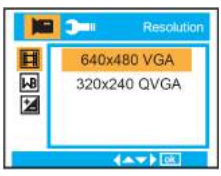

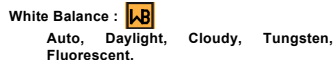

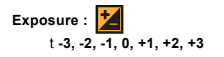

# **Playback Mode**

Under Camera mode, please press MODE button twice quickly to enter into Playback Mode. Press **W** button to enter into Photo Mode, and press Up/Down/ Left/ Right button to select the photo you would like to view. After selection, please press OK button to view the photo.

You can press T Button to zoom in the photo, and press Up/Down/ Left/ Right button to adjust the viewing angle.

In playback mode, please press MENU button to enter into Playback setting. There are **Delete, Protect, Rotate, Crop, Slide Show, and Pictbridge.**

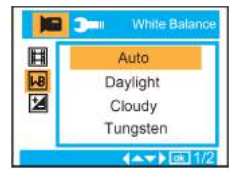

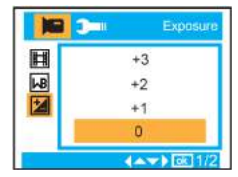

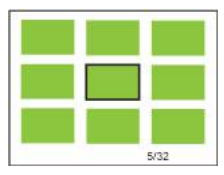

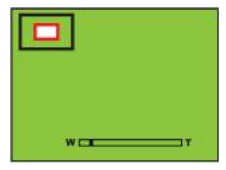

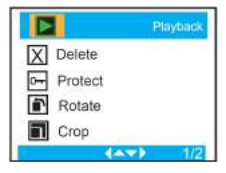

### **Camera Setup**

Under Camera or Video Mode, please press MENU button, and then press Right button to enter into setup. Press Up/Down button to select **Date/Time , Auto power off , Beep sound , Language , Date Stamp , Frequency , Format , and Default Setting.**

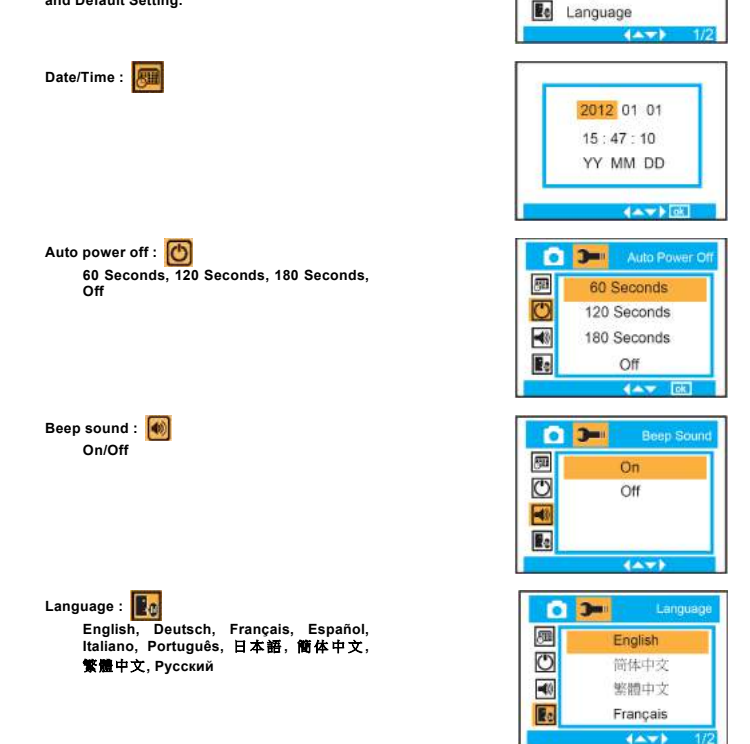

 $\overline{ }$ 

履

Date/Time

Auto Power Off Beep Sound

Setup

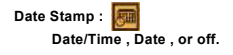

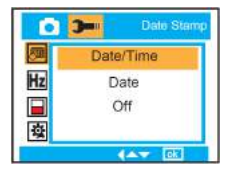

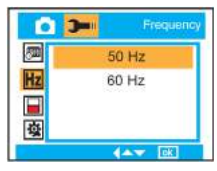

**Format :**

**Frequency : 50 Hz or 60 Hz.**

**Internal Memory or SD Card.**

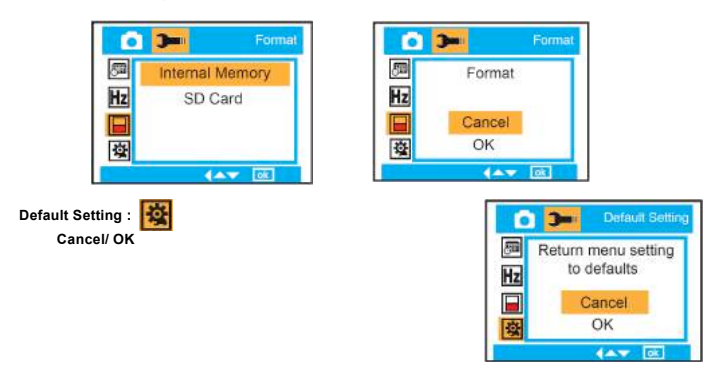

# **Maintenance of Your Digital Camera**

The digital camera is a delicate device. Please handle your camera with care to avoid any damage

# **Appendix A: Technical Specifications**

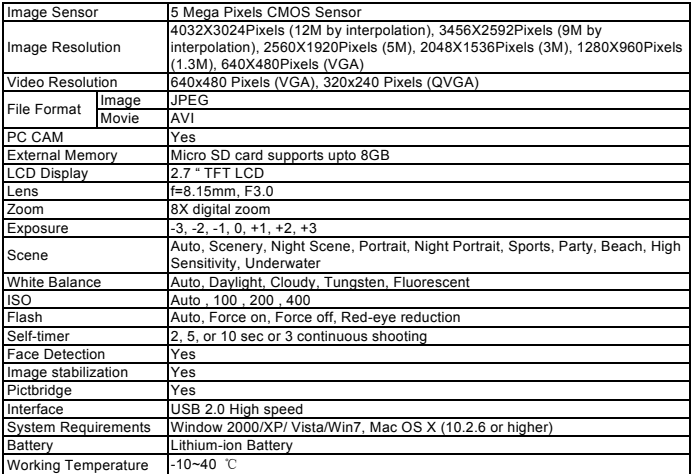

**For technical help please visit our support area on www.easypix.eu.**

**COSLIBIN**<br>free & easy

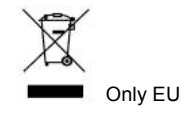

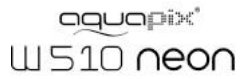

# Manual de Instrucción

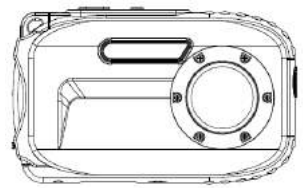

# Índice

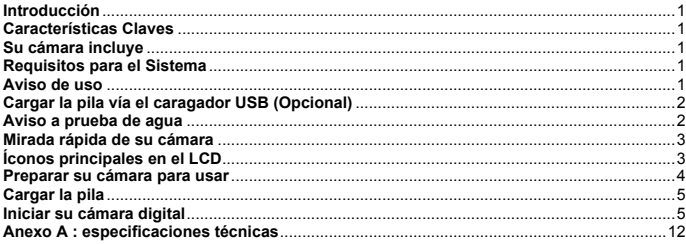

# **Introducción**

Gracias por comprar esta Cámara Digital. Este modelo no solamente es un DSC regular, también una cámara a prueba de agua. Lea este manual cuidadosamente antes de usarla.

#### **Características Claves**

- ! Resoluciones de vídeo-640x480 Pixeles (VGA), 320x240 Pixeles (QVGA)
- Resoluciones de cámara- 12M / 9M / 5M / 3M / 1.3M / VGA
- 2.7" TFT LCD
- 8X Zoom Digital
- ! Estabilización de Imagen
- Soporta tarieta MICRO SD hasta 8GB
- ! Flash/Micrófono/Detección de rostro incorporados
- ! **A prueba de agua hasta 10 metros/a prueba de shock 1 metro/ a prueba de congelamiento -10 grados**

#### **Su cámara incluye**

- \* CD-ROM<br>\* Cable USB
- 
- $\cdot$  Manual de usuario
- ! Cinta de mano
- ! Bolsita
- Pila de litio

# **Requisitos para el Sistema : Windows 2000/XP/Vista/Win7**

#### **Requisitos para el Sistema Macintosh**

Mac OS X versión 10.2.6 o superior

**Nota:** Este hardware es compatible "plug and play" al usar en un Mac, sin embargo, el software incluído solo se usa en el sistema operative Windows.

# **Aviso de uso**

# **Warning**

- No desmonte la cámara. Las partes de alto voltaje están presentes. Si desmonta la cámara, causará electrocuciones peligrosas.
- Si las partes internas de la cámara están expuestas a consecuencia de haberse caído, no toque las porciones expuestas. Hay peligro de electrocución.
- No exponga la cámara bajo luz del sol o en lugares de temperatura alta. Puede causar daños<br>en las partes internas o la pila, consecuentemente la explosion.<br>Aleje la tarjeta de memoria de los niños para evitar riesgos de qu
- 
- 
- 

# **Caution**

- Antes de usar esta cámara bajo agua, instale la pila y la tarjeta de memoria primero, asegúre de que todas las tapas están firmemente cerradas. Pruebe esta cámara en agua primero, y de que todas las tapas están firmemente cerradas. Pruebé esta cámara en agua primero, y<br>verifique si no entra agua.<br>• Si hay agua dentro de la cámara, apaguela y deja el agua inmediatamente.<br>• Si la humedad aparece en el
- 
- 
- envíe esta cámara al vendedor para la reparación inmediatamente. ! Si se calienta durante el uso, apaguela y quite la pila inmediatamente.
- · Esta cámara es a prueba de agua y de polvo. No la desmonte Ud. mismo. Puede causar<br>daños. Si hay daños, el usuario debe tomar responsabilidades para la reparación.<br>• Si el panel LCD se daña, no use bajo agua. Para evitar
- 
- Esta cámara es a prueba de agua de 10 metros, no exceda.<br>• Cuando no usa la cámara, quite la tarjeta de memoria y la pila.
- 

### **Cargar la pila vía el caragador USB (Opcional)**

# **Warning**

- No use el producto en un voltaje que no sea el voltaje especificado. Si usa fuente energética<br>que no sea designada, puede causar fuego o electrocución. El voltaje especificado es<br>• No desmonte o remodele el adaptador AC.
- 
- Si hay humo o sonidos raros durante la carga, desconectela inmediatamente, y envíe el<br>cargador USB y la cámara al vendedor para la reparación.<br>Cuando hay tormenta durante el uso del cargador, desconecte y deja de usarlo. E
- contínuo de la cámara puede causar daño al equipo, un incendio o electrocución.

# **Caution**

- Evite impacto fuerte en el cargador, o caída en la superficie dura. Causaría<br>
malfuncionamiento.<br>
 Si el cargador se calienta durante la carga, desconectelo inmediatamente.<br>
 No doble el terminal de salida del daptador
- 
- 
- 
- 
- descuido y la caída.

### **Aviso a prueba de agua**

- 
- ! Asegúre de colocar la cinta en su muñeca al usar la cámara. ! No ponga esta cámara al shock fuerte o presión. Causaría pérdida en el rendimiento de la
- Antes de usar la cámara bajo agua, asegúre de cerrar las tapas de pila y de micrófono<br>completamente.<br>Al usar la cámara bajo agua, no abra las tapas de pila y de micrófono, causará goteos<br>Al usar la cámara bajo agua, no abr
- 
- agua fresca por 2 o 3 minutos. Seqŭela con un trapo limpio. Cuando la ćámara está limpia y<br>seca, puede abrir la puerta de pila. Es para evitar que la sustancia o agua entre cuando está<br>reemplazando la pila o la tarjeta de

\*\*\* No abra las tapa de pila y micrófono en la playa o en el mar, evite reemplazar la pila o<br>tarjeta de memoria en donde la cámara puede mojarse o ensuciarse, asegúre de tener las

- manos secas.<br>• Después de usar la cámara bajo agua, asegúre que esté apagada, y las tapas de pila y USB firmemente cerradas. Quite polvo o arena, enjuague la cámara con agua fresca, o déjela en un cuenco de agua fresca por 2 o 3 minutos. Seque la cámara con un trapo limpio. Después cuenco de agua fresca por 30 minutos otra vez. Finalmente, seque esta cámara con un trapo
- limpio, y guárdela en un lugar seguro.<br>Evite usar agua enjabonada, detergentes suaves o alcohol para limpiar la cámara, puede afectar el rendimiento a prueba de agua y a polvo.

# **Mirada rápida de su cámara**

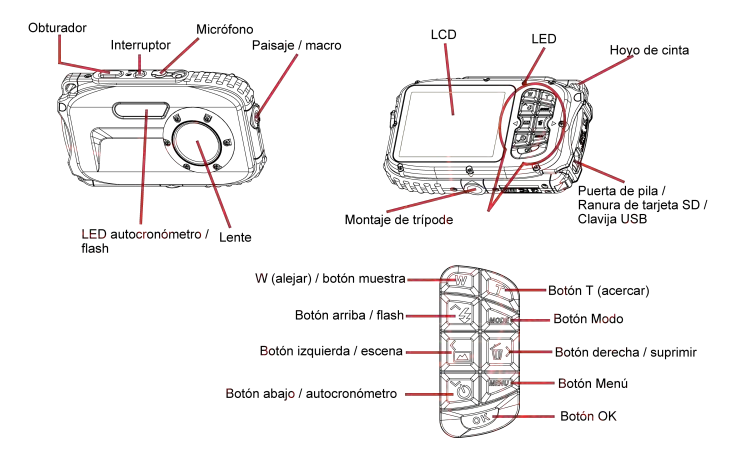

# **Íconos principales en el LCD**

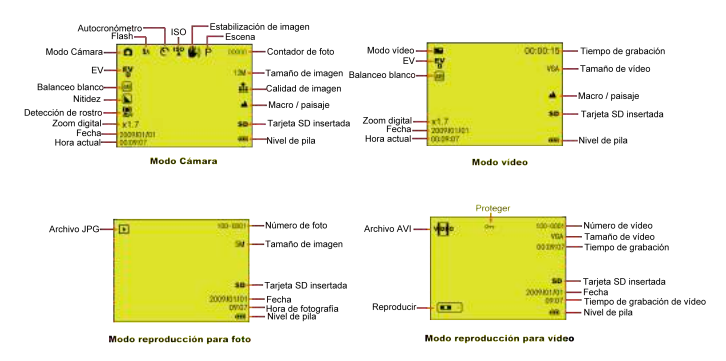

# **Modos**

- n Cámara
- Video
- $\boxed{\bullet}$  Reproducir

# **FLASH**

Flash forzado *LA* Auto Reducción de oio roio Sin Flash

# Calidad

- $\frac{1}{\sqrt{2}}$  Super Fino
- $\frac{1}{2}$  Fino
- $\bullet$  Normal

# **Nitidez**

- $\blacksquare$  Fuerte
- Normal
- **L** Suave

# Macro / función Far

- Captura Far
- Captura Macro

# Preparar su cámara para usar

refiera al diagrama para instalar pila y tarieta de memoria

Empuje a la posición desbloqueo para abrir la tapa de pila

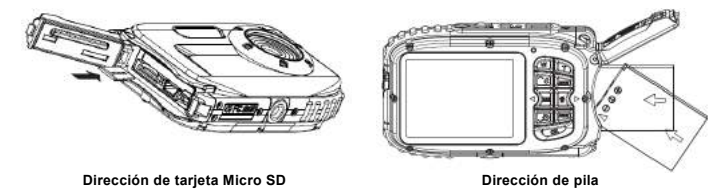

Tapa de pila :

Empuje hacia abajo la tapa de pila, cuando escucha un "clic", significa que la tapa está firmemente cerrada. Si no está bien cerrada, causará pérdida y destruirá las partes electrónicas internas. Asegúre de cerrar bien la pila antes de usar.

Pila:

# **ISO**

**ISO**: Auto / 100 / 200 / 400

# **Autocronómetro**

- Autocronómetro encendido (2s)
- Autocronómetro encendido (5s)
- Autocronómetro encendido (10s)
- Toma contínua (3P)

# **Balanceo de blanco**

- AWR Auto Luz de día
	- Nublado
	- Tungsten
	- Fluorescente

# Nivel de pila

- **THE Pila completa CID** Pila mediana - 71 Pila baia
	- Apagado

# **Exposición**

 $\boxed{F_1}$  +3, +2, +1, 0, -1, -2, -3

**Escena** Auto P Escenario Escena nocturna Retrate Retrato nocturno ÷. Deporte  $\overline{\phantom{a}}$ Fieta ٠ Plava Sensibilidad alta Baio agua

- 1. "Low battery" (pila baja) aparecerá en el LCD cuando la pila es insuficiente y su cámara se apagará pronto.
- 2. Desinstale la pila cuando no usa su cámara por tiempo prolongado para evitar pérdida y corrosión de pila.

#### **Tarjeta de memoria Micro SD :**

Esta cámara soporta la tarjeta de memoria Micro SD hasta 8GB, y la memoria interna es solamente para tomar una foto de prueba. Inserte la tarjeta de memoria compatible antes de usar.

Inserte una tarjeta de memoria hasta escuchar el "Click". Cuando el ícono **SD** aparece en la pantalla LCD, indica que su tarjeta SD está instalada correctamente.

- 1. Formateo borrará todos los datos en la tarjeta de memoria SD, incluye los datos protegidos.<br>2. No quite la tarieta de memoria durante el formateo, porque daña la tarieta y la deia inutilizab
- 2. No quite la tarjeta de memoria durante el formateo, porque daña la tarjeta y la deja inutilizable.
- Descargar las fotos/videos a su PC y borre las fotos y videos de la tarieta SD para continuar usando su cámara.

#### **Cargar la pila**

- 1. cargue la pila en la cámara.<br>2. Lise el cable LISB para cone
- **2.** Use el cable USB para conectar DSC y computadora / cargador USB (opcional) para cargar.

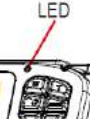

 $\mathscr{F}$ 

Cuando está cargando la pila, se enciende el LED.

<1> Vía el PC:

<2> Vía el cargador USB (**opcional**):

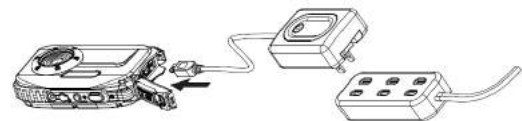

**PD. La especificación del cargador: INPUT:100~240VAC/ OUTPUT: 5VDC. Para evitar falla o error de cámara, no use cargador no estándar para cargar la pila.**

#### **Iniciar su cámara digital**

Hay 3 modos en su cámara.

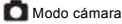

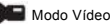

Modo reproducción

#### **Modo cámara**

**Tomar fotos** 

Mostrará el número de foto tomado en la derecha superior de la pantalla LCD. Cuando la memoria está llena, la pantalla LCD mostrará el mensaje " **Memory Full** " (memoria llena)

#### **Función Zoom Digital**

Use los botones **T** y W para ajustar el zoom. El ícono x1.7 aparecerá en la pantalla LCD. Oprima el botón **T** para acercar su sujeto. Oprima el botón **W** para alejar.

#### **Toma Macro / paisaje**

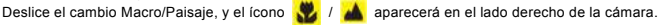

#### **Flash**

Oprima el botón Arriba para cambiar  $\frac{1}{4}$  flash automático /  $\frac{1}{4}$  forzado(flash manual) /  $\odot$ reducción de ojo rojo / (1) flash apagado.

#### **Autocronómetro :**

- 1. Oprima el botón Abajo repetidamente para seleccionar o o o o autocronómetro de segundos o  $\Box$  toma contínua de 3 fotos.
- 2. Oprima el obturador para empezar una toma de 2 /5/10 segundos o 3 fotos contínuas para la cuenta, y se tomará la foto automáticamente.

#### **Borrar :**

- 1. Oprima el botón Derecho para borrar las fotos.
- 2. Después de la selección, oprima el botón OK para confirmar OK o cancelar.

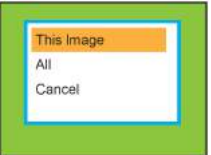

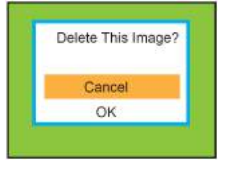

### **Menú:**

Oprima el botón Menú para ingresar a las configuraciones, y oprima el botón arriba/abajo para seleccionar **Resolución, Escena, Imagen estabilización, Calidad, Nitidez, Exposición, Balanceo de blanco, ISO, y Detección de rostro.**

**Resolución : 12M , 9M , 5M , 3M , 1.3M , VGA**

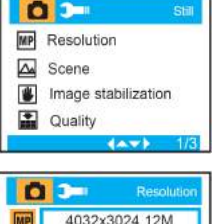

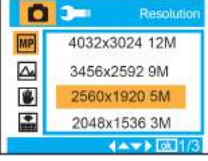

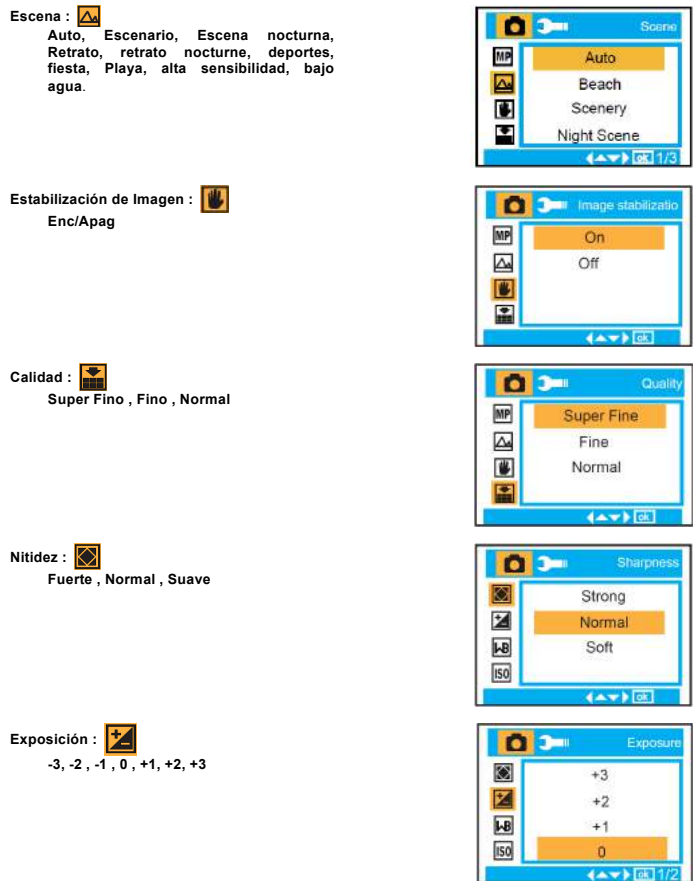

 $\leftrightarrow$ 

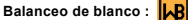

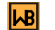

**Auto, luz de día, nublado, Tungsten, Fluorescente**

**ISO : Auto/ 100/ 200/ 400**

**Detección de rostro : Enc/Apag**

# **Modo Vídeo:**

Bajo el modo vídeo, oprima el botón Menú para ingresar a la configuración, y oprima el botón Arriba/Abajo para seleccionar **Resolución, Balanceo de blanco, y Exposición.**

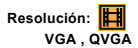

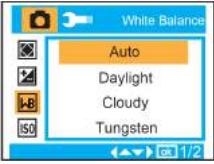

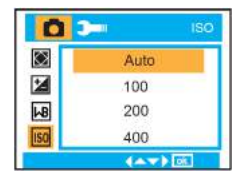

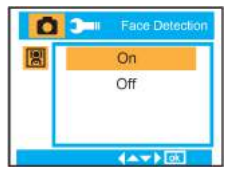

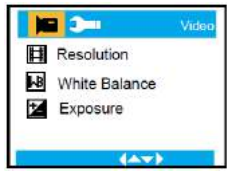

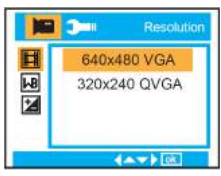

**Balanceo de blanco :**

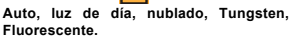

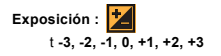

#### **Modo Reproducción**

Bajo el modo Cámara, oprima el botón Modo dos veces rápidamente para ingresar al Modo Reproducción.

Oprima el botón **W** para ingresar al modo Foto, y oprima el botón Arriba/Abajo/Izquierda/Derecha para seleccionar la foto a visualizar. Después de seleccionar, oprima el botón OK para visualizar la foto.

Puede oprimir el botón T para acerca la foto, y oprima el botón Arriba/Abajo/Izquierda/Derecha para ajustar el ángulo de visualización.

En el modo reproducción, oprima el botón Menú para ingresar a la configuración de Reproducción. Hay **Suprimir, Proteger, Girar, Recortar, Diapositiva y Pictbridge.**

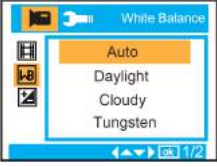

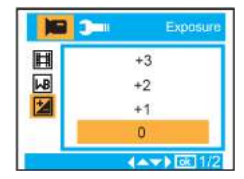

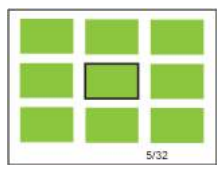

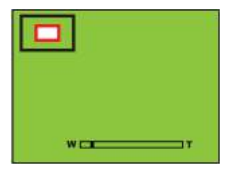

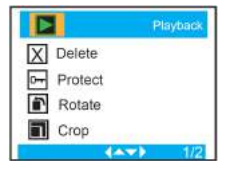
### **Configuración de cámara**

Bajo el modo Cámara o Vídeo, oprima el botón Menú, y oprima el botón Derecha para ingresar a la configuración. Oprima el botón Arriba/Abajo para seleccionar **Fecha/hora , Autoapagado , sonido Bip , Idioma , Sello de fecha , Frecuencia , Formateo , y Configuración predefinida.** 

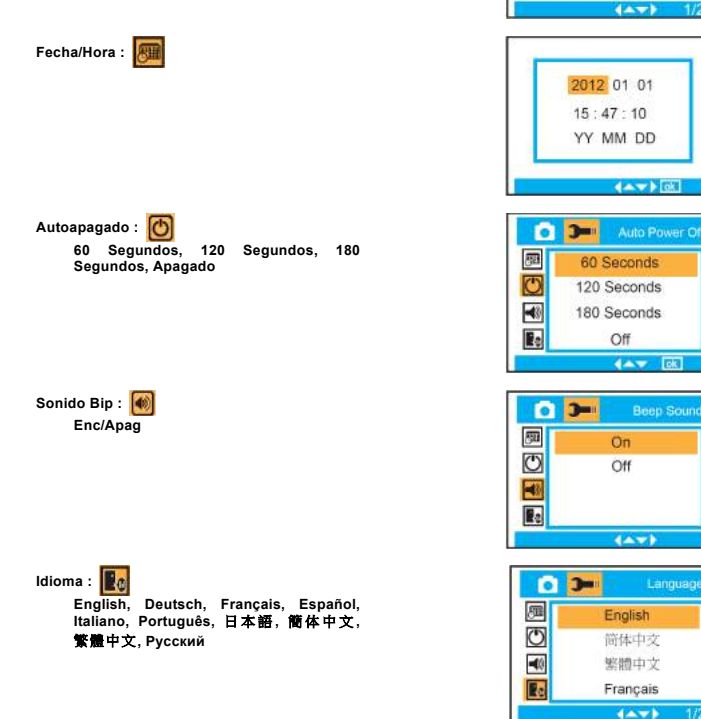

 $\overline{ }$ 

Date/Time Auto Power Off Beep Sound

Language

履

**Bel** 

Setup

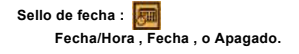

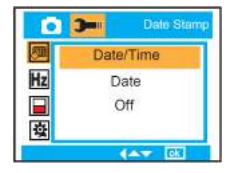

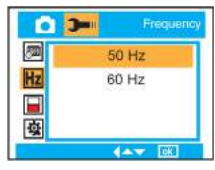

**Frecuencia : 50 Hz o 60 Hz.**

**Formateo :**

**Memoria Interna o tarjeta SD.**

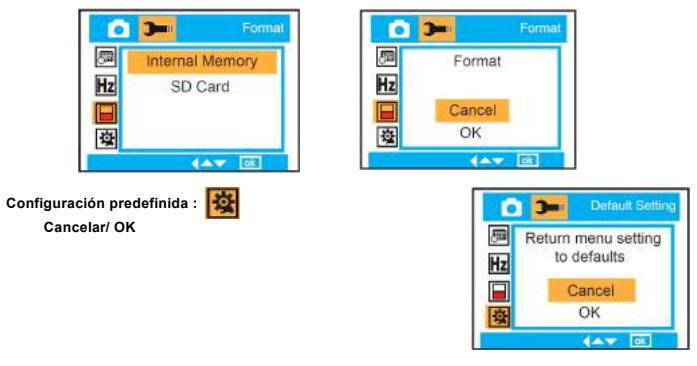

### **Mantenimiento de su cámara digital**

La cámara digital es un dispositivo delicado, trátela con cuidado para evitar daños.

## **Anexo A : especificaciones técnicas**

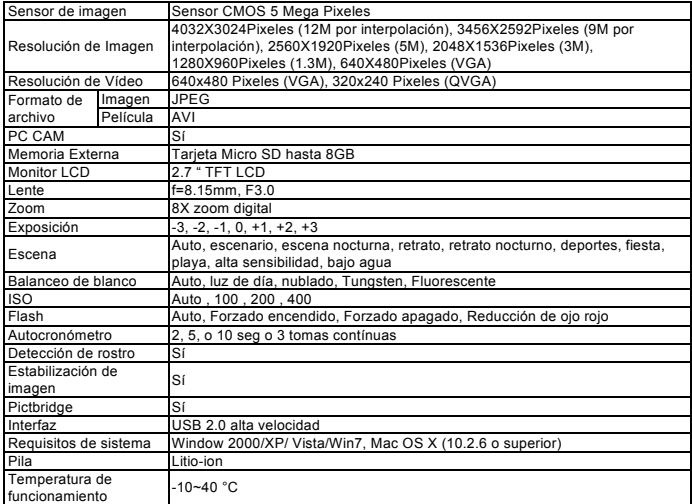

**For technical help please visit our support area on www.easypix.eu.**

**ensupix**<br>free & easy

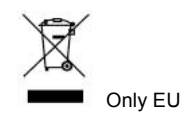

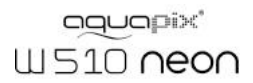

# Mode d'emploi

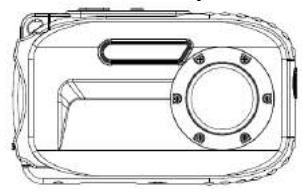

# Table des matières

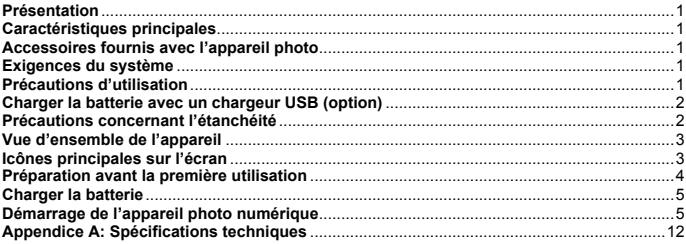

### **Présentation**

Nous vous remercions pour l'achat de cet appareil photo numérique. Ce modèle est un appareil photo normal mais il possède aussi des propriétés étanches sous l'eau. Veuillez lire attentivement ce manuel avant la première utilisation.

### **Caractéristiques principales**

- ! Résolution vidéo 640x480 pixels (VGA), 320x240 pixels (QVGA) Résolution de l'appareil photo - 12M / 9M / 5M / 3M / 1.3M / VGA
- Ecran LCD TFT 2,7 pouces
- · Zoom numérique 8X
- Stabilisateur d'image
- . Compatible avec les cartes Micro SD jusqu'à 8 Go
- ! Flash/Microphone/Détection de visage intégrés
- ! **Etanche sous l'eau jusqu'à 10 mètres de profondeur / Résistant aux chocs jusqu'à 1m / Résistant au froid jusqu'à -10°**

### **Accessoires fournis avec l'appareil photo**

- . CD-ROM<br>• Câble USB
- 
- ! Manuel de l'utilisateur
- **Dragonne**
- Pochette
- ! Batterie au lithium

### **Système d'exploitation: Windows 2000/XP/Vista/Win7**

### **Système d'exploitation pour Mac**

Version Mac OS X 10.2.6 ou ultérieure

**NB :** Cet appareil est compatible avec plug-and-play pour une utilisation avec un Mac. Toutefois, le logiciel fourni ne fonctionne que sous Windows.

### **Précautions d'utilisation de l'appareil photo**

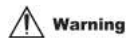

- 
- 
- Ne démontez pas vous-même l'appareil. Des pièces soumises à haute tension sont présentes<br>dans l'appareil et le fait de le démonter vous expose à un risque d'électrocution.<br>Si les pièces de l'appareil ont été exposées à un
- Conservez la carte mémoire hors de portée des enfants pour éviter tout accident par ingestion.
- Si l'appareil émet de la fumée ou des bruits étranges, cessez de l'utiliser et enlevez<br>immédiatement la batterie. Veuillez expédier l'appareil au revendeur pour réparation.<br>Ne conservez pas l'appareil dans un lieu où la te
- 

# **Caution**

! Avant d'utiliser cet appareil sous l'eau, veuillez d'abord insérer la batterie et la carte mémoire, puis vous assurer que tous les couvercles sont correctement verrouillés. Procédez également<br>avant à un test pour vérifier que l'eau ne s'infiltre pas à l'intérieur.

- 
- Si vous observez de l'eau à l'intérieur de l'appareil, mettez immédiatement l'appareil hors<br>tension et éliminez toute trace d'humidité.<br>i Si de la buée apparaît sur l'intérieur de l'objectif, il peut s'agir d'une fuite.
- 
- Si' l'appareil devient chaud pendant l'utilisation, mettez-le hors tension et retirez<br>• Cet appareil est résistant à l'eau et à la poussière. Veuillez ne pas le démonter vous-même<br>• Cet appareil est résistant à l'eau et
- 
- 
- 

### **Charger la batterie avec un câble USB (option)**

# **Warning**

- N'utilisez pas l'appareil sous une tension d'alimentation autre que celle indiquée. Si la tension<br>ou le courant utilisé sont différents de ceux indiqués, un incendie ou un choc électrique<br>peuvent survenir. Le courant secte
- Veuillez ne pas démonter ou modifier l'adaptateur secteur pour éviter de provoquer un incendie ou un choc électrique.
- incendie ou un choc électrique.<br>• Si l'appareil émet de la fumée et des bruits étranges, veuillez débrancher immédiatement la<br>• source d'alimentation et expédiez le chargeur USB ainsi que l'appareil au revendeur pour réparation.<br>Si un orage éclate lors de l'utilisation du chargeur, veuillez le débrancher et cessez de l'utiliser
- pour éviter d'endommager l'équipement, la survenue d'un incendie ou d'un choc électrique.

# Caution

- 
- Veuillez mettre le chargeur à l'abri pour éviter les risques de chocs et de chutes sur une<br>surface dure. Ceci peut provoquer un mauvais fonctionnement de l'appareil.<br>• Si le chargeur devient excessivement chaud lors du c
- 
- 
- 
- 

### **Précautions concernant l'étanchéité de l'appareil**

- 
- 
- 
- 
- Veuillez, attacher la dragonne à l'appareil et l'enfiler autour de votre poignet lorsque vous<br>• N'expose pas l'appareil à un choc ou à une pression élévée pour éviter de diminuer ses<br>• Avant d'utilliser l'appareil sous l

- Après avoir utilisé l'appareil sous l'eau, vérifiez qu'il est mis hors tension et que les volets des lognents de la batterie et du port USB sont correctement fermés. Eliminez l'eau ou la<br>goussière puis incez l'appareil o
- 

### **Vue d'ensemble de l'appareil photo**

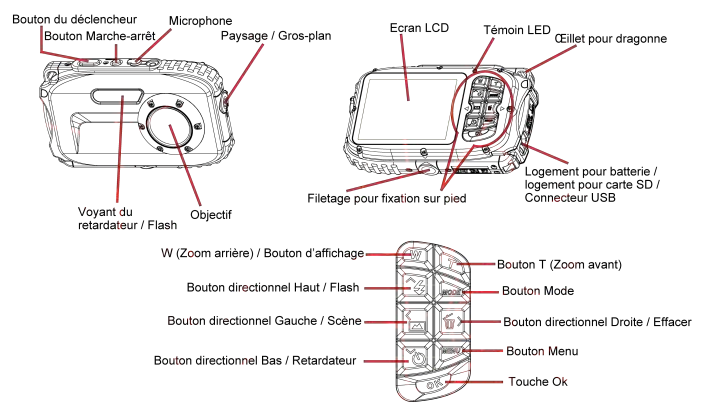

### **Icônes principales sur écran LCD**

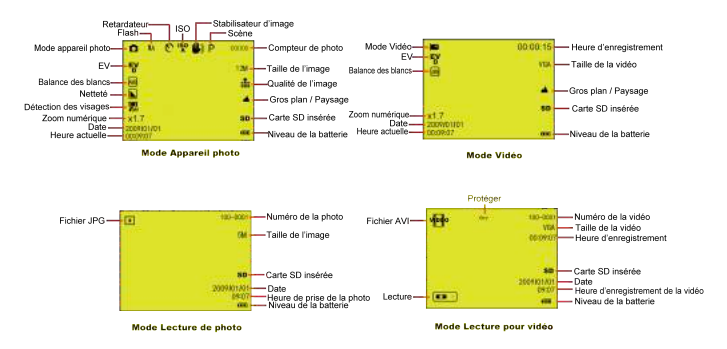

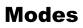

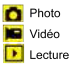

# **FLASH**

Flash forcé **14** Auto Réduction des yeux rouges **D** Flash désactivé

# **Qualité**

Super fine

- $\frac{1}{2}$  Fine
- $\frac{1}{2}$  Normal

# **Netteté**

**D** Forte Normal

Douce

### Fonction Gros-plan / normale

Capture normale

Capture Gros-plan

### Préparation de l'appareil photo

Veuillez consulter le schéma pour l'installation de la batterie et de la carte mémoire

# Pour ouvrir le logement pour batterie, appuvez sur le volet.

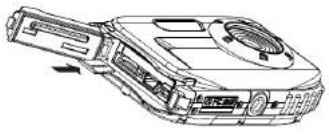

Sens d'introduction de la carte Micro SD

Couvercle du logement pour batterie:

Appuyez sur le couvercie du logement pour batterie. Vous entendrez un "clic" qui signifie que le couvercle est correctement verrouillé. S'il n'est pas bien verrouillé, une fuite peut survenir et abîmer les composants électroniques internes. Assurez-vous que le couvercle du logement pour batterie est correctement verrouillé avant d'utiliser l'appareil.

4

ISO: Auto / 100 / 200 / 400

# **Retardateur**

ISO

- Retardateur (2 s)
- Retardateur (5 s)
- Retardateur (10 s)
- Prise continue (3P)

### **Balance des blancs AWB** Auto

- Lumière du jour
- Ombragé
- Tungstène
- Fluorescent

# Niveau de charge de la batterie

**(III)** Batterie pleine  $\blacksquare$ Batterie 50% ∍ **Batterie faible** Arrêt

# **Exposition**

 $\frac{E}{2}$  +3, +2, +1, 0, -1, -2, -3

# **CONTRACT**

Sens d'introduction de la batterie

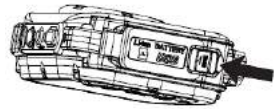

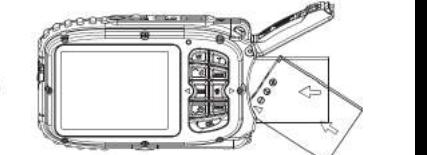

**Scène** 

Þ Auto Scène u  $\mathbf{A}$ Scène de nuit Portrait m Portrait de nuit ٠ı Sport  $\bullet$  $\blacksquare$ Fête Plage  $\star$ Haute sensibilité Plongée

### **Batterie :**

- 1. "Batterie faible" apparaît sur l'écran LCD quand le niveau de batterie est faible et que l'appareil va bientôt se mettre hors tension.
- 2. Veuillez enlever la batterie quand l'appareil n'est pas utilisé pendant une période prolongée pour éviter toute fuite et corrosion.

### **Carte mémoire Micro SD:**

Cet appareil est compatible avec les cartes Micro SD jusqu'à 8 Go. La carte mémoire interne sert seulement à faire un test de photo. Veuillez insérer une carte mémoire compatible avant d'utiliser l'appareil.

Insérez une carte mémoire jusqu'à ce qu'un petit "clic" se fasse entendre. Une fois que la carte SD est correctement installée, l'icône SD apparaît sur l'écran.

- 1. Le formatage effacera toutes les données se trouvant sur la carte SD, y compris les données protégées.
- 2. N'ôtez pas la carte mémoire pendant le formatage car ceci pourrait endommager la carte et la rendre inutilisable.
- 3. Téléchargez les photos et vidéos sur votre ordinateur et effacez celles se trouvant sur la carte SD pour pouvoir continuer à utiliser votre appareil.

### **Charger la batterie**

- 1. Insérez la batterie dans l'appareil.<br>2. Il Hilisez le câble LISB pour conn
- 2. Utilisez le câble USB pour connecter l'appareil photo à l'ordinateur ou au chargeur (**option**).

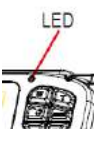

- কুৰিব

Une fois la batterie chargée, le témoin LED s'allume.

<1> Via l'ordinateur :

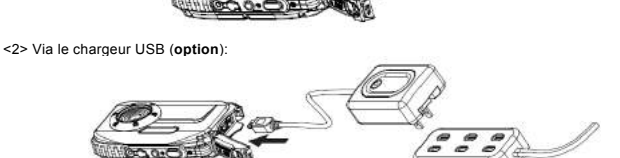

**NB : Spécifications du chargeur : ENTREE :100~240V CA / SORTIE : 5V DC. Pour éviter tout dysfonctionnement de l'appareil, utilisez uniquement un chargeur conforme pour charger la batterie.**

### **Démarrage de l'appareil photo**

3 modes sont disponibles sur l'appareil.

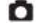

Mode Appareil photo

Mode Vidéo

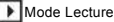

### **Mode Appareil photo**

### **Prendre des photos**

Affiche le numéro de la photo que vous avez prise en haut à droite de l'écran. Quand la mémoire est pleine, l'écran LCD affiche "**Mémoire pleine**"

### **Zoom numérique**

Utilisez les touches **T** et **W** pour régler le zoom. L'icône  $x1.7$  apparaît sur l'écran. Appuyez sur le bouton **T** pour faire un zoom avant. Appuyez sur le bouton **W** pour faire un zoom arrière.

### **Gros-plan / Paysage**

Appuyez sur le bouton Gros-plan/Paysage. L'icône  $\frac{1}{2}$  / apparaît sur le coin droit de l'appareil.

### **Flash**

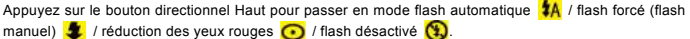

### **Retardateur :**

1. Pressez sur le bouton directionnel Bas pour sélectionner le retardateur **(C)**, **(C)** ou **(C)** 

secondes ou bien la prise de 3 images en continu ...

2. Appuyez sur le déclencheur pour démarrer le retardateur 2, 5 ou 10 secondes ou bien la prise de 3 images en continu. La photo sera prise automatiquement.

# **Effacer :**

- Appuyez sur le bouton directionnel Droite pour effacer les photos.
- 2. Après la sélection, appuyez sur le bouton OK pour confirmer ou annuler.

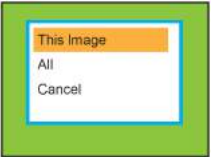

### **Menu :**

Appuyez sur le bouton Menu pour aller dans les configurations et appuyez sur les boutons directionnels Haut/Bas pour sélectionner **Résolution, Scène, Stabilisation d'image, Qualité, Netteté, Exposition, Balance des blancs, ISO et Détection de visages.**

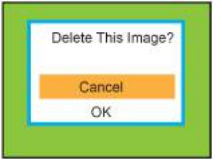

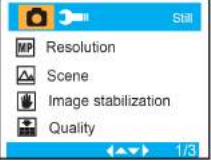

**Résolution : 12M , 9M , 5M , 3M , 1.3M , VGA**

Scène : A

**Auto, Scènes, Scène de nuit, Portrait, Portrait de nuit, Sports, Fête, Plage, Haute sensibilité, Plongée**.

**Stabilisation d'image : On/Off**

**Qualité : Super Fine , Fine , Normale**

**Netteté : Forte , Normal , Doux**

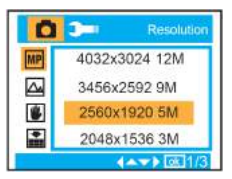

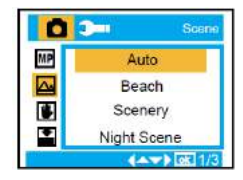

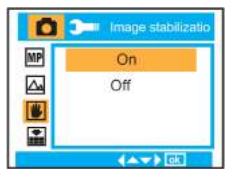

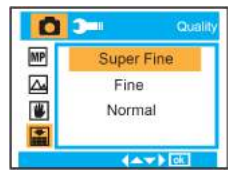

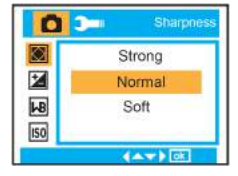

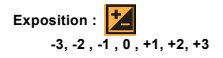

**Balance des blancs : Auto, Lumière du jour, Ombragé, Tungstène, Fluorescent**

**ISO : Auto / 100 / 200 / 400**

**Détection des visages: On/Off**

### **Mode Vidéo :**

Dans le mode Vidéo, appuyez sur le bouton Menu pour aller dans les configurations puis appuyez sur les boutons directionnels Haut/Bas pour sélectionner **Résolution, Balance des blancs et Exposition.**

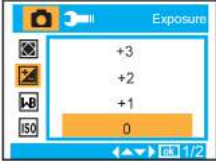

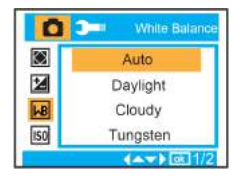

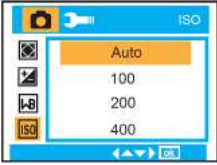

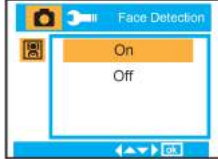

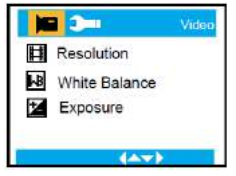

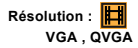

**Balance des blancs :**

**Auto, Lumière du jour, Ombragé, Tungstène, Fluorescent.**

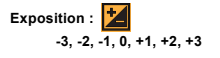

### **Mode Lecture**

Dans le mode Photo, appuyez 2 fois rapidement sur le bouton MODE pour passer en mode Lecture.

Appuyez sur le bouton **W** pour aller dans le mode Photo puis appuyez sur les boutons directionnels Haut/Bas, Gauche/Droite pour sélectionner la photo que vous souhaitez voir. Après la sélection, appuyez sur le bouton OK pour voir la photo.

Vous pouvez appuyer sur le bouton T pour agrandir la photo et sur les boutons directionnels Haut/Bas, Gauche/Droite pour ajuster l'angle de vue.

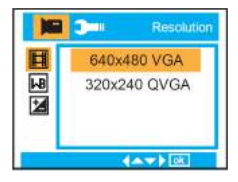

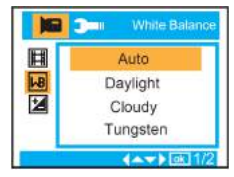

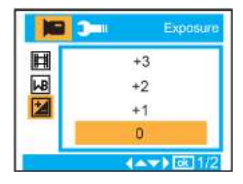

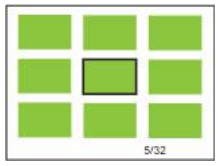

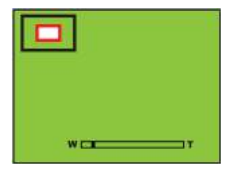

Dans le mode Lecture, appuyez sur le bouton menu pour aller dans les configurations de Lecture. Les fonctions disponibles sont : **Effacer, Protéger, Pivoter, Découper, Diaporama et Pictbridge.**

**Configurations de l'appareil** 

Dans le mode Appareil photo ou Vidéo, appuyez sur le bouton Menu puis sur le bouton directionnel Droite pour aller dans les configurations. Appuyez sur les boutons directionnels Haut/Bas pour sélectionner **Date/Heure , Arrêt automatique, Bip sonore, Langue, Imprimer la date, Fréquence, Formater et Configurations par défaut.**

**Date/Heure :**

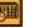

**Arrêt automatique :**

**60 secondes, 120 secondes, 180 secondes, Désactivé**

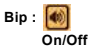

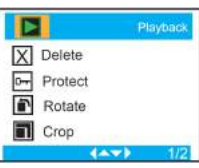

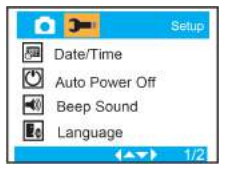

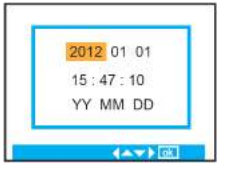

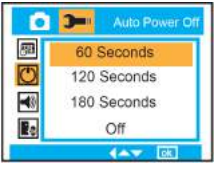

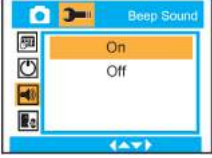

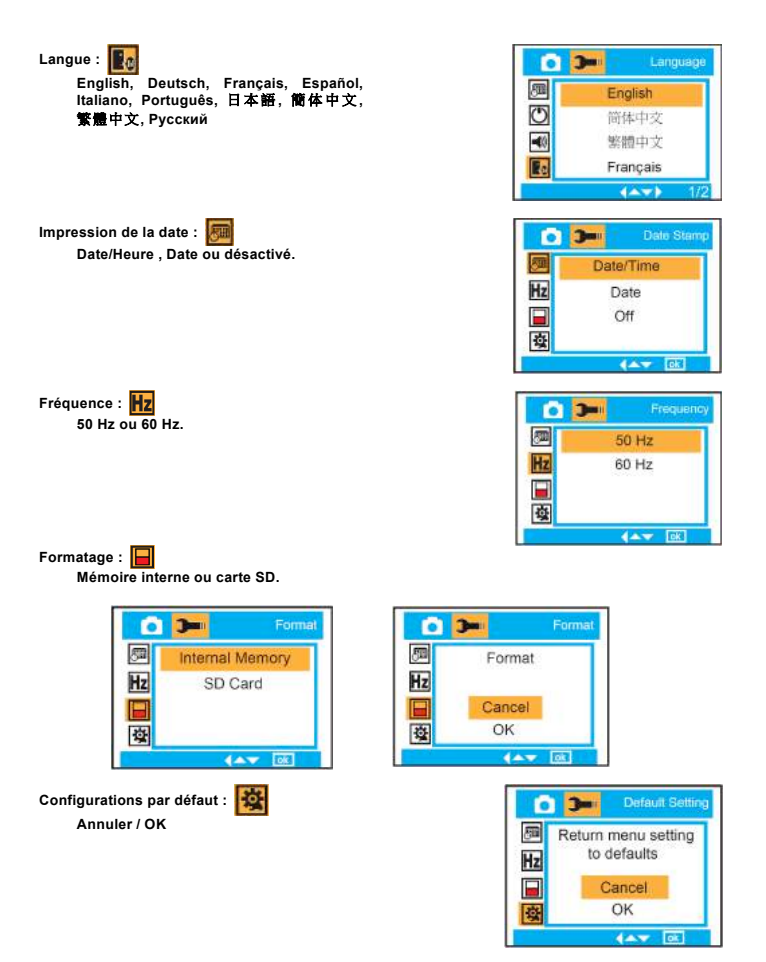

### **Entretien de votre appareil photo numérique**

Un appareil photo est un instrument de précision. Veuillez manipuler votre appareil avec précaution pour éviter de l'endommager.

# **Appendice A: Spécifications techniques**

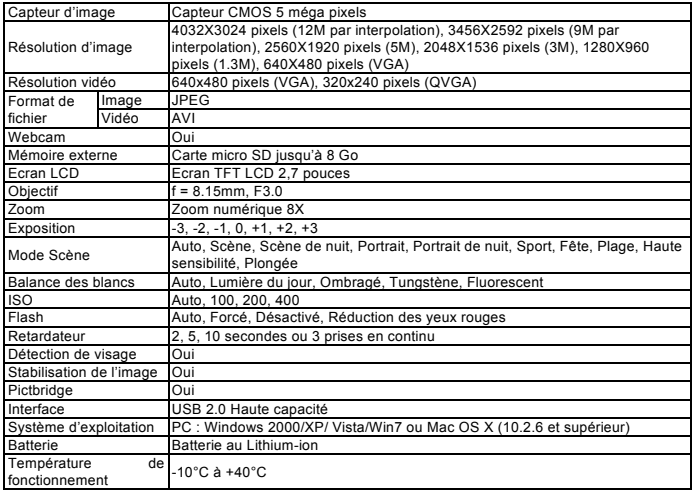

**For technical help please visit our support area on www.easypix.eu.**

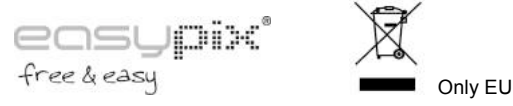

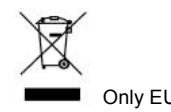

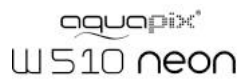

# Manuale di Istruzioni

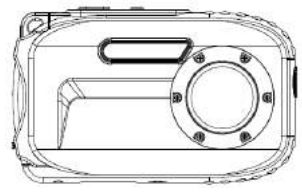

# Indice

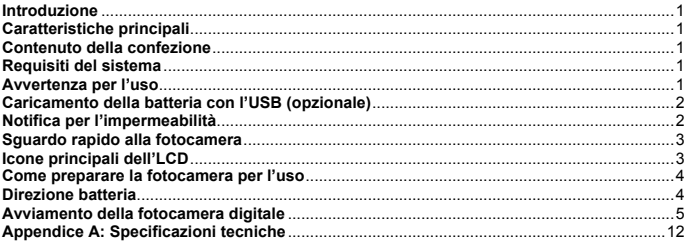

### **Introduzione**

Noi vi siamo grati per l'acquisto di questa Fotocamera Digitale. Questo modello non è soltanto un normale DSC ma anche una fotocamera impermeabile. Prima dell'uso leggete attentamente questo manuale.

### **Caratteristiche principali**

- ! Risoluzioni del video-640x480 Pixel (VGA), 320x240 Pixel (QVGA) Risoluzioni della fotocamera- 12M / 9M / 5M / 3M / 1.3M / VGA
- $\cdot$  LCD TFT 2.7
- Zoom Digitale 8X
- Stabilizzazione dell'immagine
- ! Supporta scheda SD MICRO SD fino a 8GB
- ! Flash/Microfono/Rilevamento volto incorporato
- ! **Impermeabilità 10 metri/Antiurto 1Metro/ Resistenza al gelo -10 gradi**

### **Contenuto della confezione**

- \* CD-ROM<br>\* Cavo USB
- 
- . Manuale dell'utente
- ! Cinturino da polso
- Custodia
- . Batteria al litio

### **Requisiti del sistema : Windows 2000/XP/Vista/Win7**

### **Requisiti del sistema per Macintosh**

Mac OS X versione 10.2.6 o posteriore

**Nota:** Questo hardware è compatibile plug e play quando viene usato su un Mac, però il software incluso si può usare soltanto sui sistemi operativi Windows.

### **Avvertenza per l'uso**

# **Warning**

- Non smontare la fotocamera. Dentro la fotocamera sono presenti delle parti ad alto voltaggio. Se smontate la fotocamera causerete delle scosse elettriche pericolose.
- Se le parti interne della fotocamera vengono esposte a causa di una caduta, non toccate con le mani le parti esposte. Altrimenti ci sarà il pericolo di scosse elettriche.
- Non esporte la fotocamera al sole a a luoghi di alta temperatura. Potreste causare un danno alle parti interne o alla batteria o perfino causare un'esplosione.<br>Tenere la scheda di memoria lontano dalla portata dei bambini
- 
- 
- 

# **Caution**

- Prima di usare questa fotocamera sott'acqua, istallare la batteria e scheda di memoria e assicurarsi che tutti i coperchi siano bene bloccati. Prima provare questa fotocamera<br>nell'acqua e controllare che non vi entri l'acq
- 
- Se appare dell'umidità sulla lente, potrebbe essere che ci siano delle perdite. Rimuovere la instituibuta sulla lente, porte mondiale indetto questa fotocamera al distituibute Social durante l'eso, spegnere la corrente e r
- 
- 
- 
- 
- 

### **Caricamento della batteria con l'USB (opzionale)**

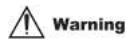

- ! Non usare il prodotto ad un voltaggio diverso dal voltaggio specificato. L'uso con una fonte di alimentazione o un voltaggio diverso da quello previsto potrebbe causare un incendio o
- 
- scosse elettriche. Il voltaggio specificato è 100-240VAC. Presente una incendio o delle<br>Non smontare o rimodellare l'adattatore AC. Questo potrebbe causare un incendio o delle<br>Scosse elettriche.<br>Scosse elettriche.<br>Scosse e
- sospendere l'uso. Continuando ad usare la fotocamera si potrebbe causare un danno all'apparecchiatura, un incendio oppure delle scosse elettriche.

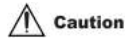

- Evitare botte forti al caricatore o cadute su una superficie dura. Questo potrebbe causare un<br>
cattivo funzionamento.<br>
 Se il caricatore si scalda durante il caricamento, staccare immediatamente la corrente.<br>
 Non pieg
- 
- 
- 
- 
- 

### **Notifica per l'impermeabilità**

- 
- 
- 
- 
- Quando si usa la fotocamera, assicurarsi di attaccare il cinturino e di avvolgerlo al polso.<br>Non far subire a questa fotocamera delle scosse o pressioni forti. Questo potrebbe causare<br>una perdita della resa d'impermeabilit

mell'interno della fotocamera quando sostituite la batteria ci la scheda di memoria.<br>Non aprire i coperchi della batteria e del microfono sulla spiaggia o in riva al mare, ed<br>evitare anche di sostituire la batteria o la sc

acqua fresca per 2 o 3 minuti. Poi passare sulla fotocamera con un panno pulito. Dopo side in the background of the proposition of the proposition of the proposition of the discrete and in the proposition of the discrete and in the scalar discrete and in the scalar of the discrete assume in the scalar discr

Evitare di usare acqua con sapone, detersivi delicati o alcool per pulire la fotocamera, questo potrebbe influire sulla resa della sua impermeabilità all'acqua e alla polvere.

### **Sguardo rapido alla fotocamera**

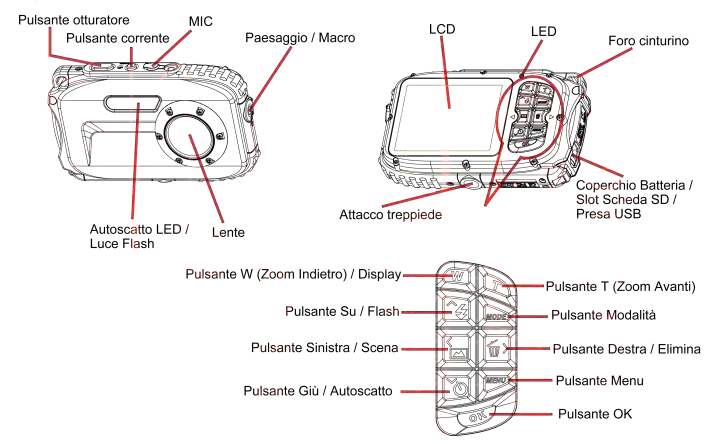

### **Icone principali dell'LCD**

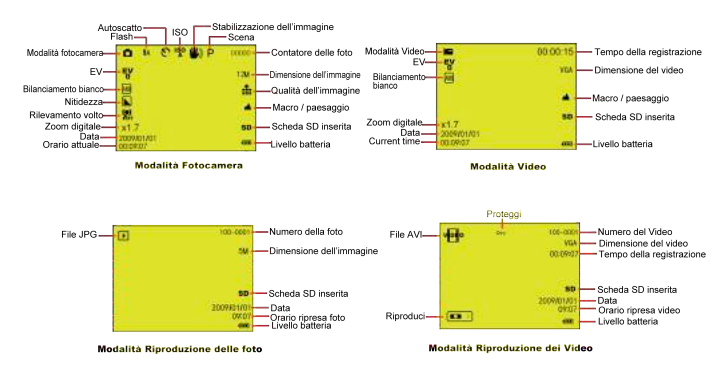

# Modalità

Fotocamera Video

 $\boxed{\bullet}$  Riproduzione

# **FLASH**

Flash Forzato **14** Auto Riduzione occhio rosso Nessun Flash

# **Qualità**

 $\frac{1}{\sqrt{2}}$  Super Fine  $\frac{4}{\pi}$  Fine

 $\bullet$  Normale

# **Nitidezza**

**N** Forte

Normale **L**<br>Attenuata

### **Funzione Macro / Lontano**

Cattura lontano

Cattura Macro

# ISO

**ISO**: Auto / 100 / 200 / 400

### **Autoscatto**

- Autoscatto in (2s)
	- Autoscatto in (5s)
- Autoscatto in (10s)
- Scatto continuato (3P)

# **Bilanciamento bianco**

- AWR Auto Luce diurna
	- Nuvoloso
	- Tungsteno
	- Fluorescente

# Livello corrente batteria

**(IIII** Corrente batteria piena Corrente batteria mezza Corrente batteria bassa o

Corrente spenta

# **Esposizione**

 $\frac{E}{2}$  +3, +2, +1, 0, -1, -2, -3

# Come preparare la fotocamera per l'uso Consultare il disegno per istallare batteria e scheda di memoria Spingere per sbloccare la posizione e aprire il coperchio della batteria O O OPEN IN

Direzione Scheda SD Micro

Direzione batteria

### Coperchio batteria:

Spingere in giù il coperchio della batteria e quando si sente il suono "clic" significa che il coperchio è chiuso bene. Se non si chiude bene, causerà delle perdite e la rovina delle parti elettroniche interne. Prima dell'uso assicuratevi di aver chiuso bene la batteria.

### **Batteria:**

1. "Batteria bassa" si legge sull'LCD quando la batteria non è sufficiente la fotocamera presto si

- **Scena**  $\overline{D}$  Auto Panorama
	- Scena notturna
	- Ritratto
	- Ritratto notturno
	- Sport
	- Party
	- Beach
	- Alta sensibilità
	- Sott'acqua

spegnerà.

2. Smontare la batteria quando non si usa la fotocamera per un periodo prolungato onde impedire perdite e corrosione della batteria.

### **Scheda di memoria Micro SD:**

Questa fotocamera supporta Scheda di memoria Micro SD fino a 8GB, e la memoria interna è solo per scattare una foto di prova. Prima dell'uso inserire la scheda di memoria compatibile.

Inserire una scheda di memoria fino a quando si sente un suono "Clic". Quando l'icona **SD** appare sullo schermo LCD, significa che la Scheda SD è istallata in modo corretto.

- 1. Formattando si eliminano tutti i dati nella scheda di memoria SD, compresi i dati protetti.
- 2. Non rimuovere la scheda di memoria durante la formattatura, dato che si potrebbe rovinare la scheda e renderla inutilizzabile.
- 3. Scaricare le foto/video nel PC e ed eliminare le foto e i video dalla Scheda SD allo scopo di continuare ad usare la fotocamera.

I ED

### **Caricamento della batteria**

- 1. Montare la batteria nella fotocamera<br>2. Il sare il cavo USB per collegare DS0
- **2.** Usare il cavo USB per collegare DSC e computer / caricatore USB (**opzionale**) per il caricamento.

Mentre la batteria sta caricando, il LED è acceso.

<1> Attraverso il computer:

<2> Attraverso il caricatore USB (**opzionale**):

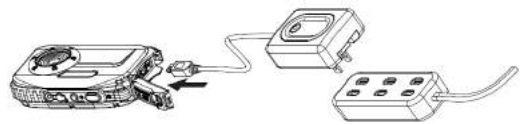

**NB. Specificazioni del caricatore: INPUT:100~240VAC/ OUTPUT: 5VDC. Allo scopo di evitare guasti alla fotocamera o sbagli, non usare un caricatore non standard per caricare la batteria.**

### **Avviamento della fotocamera digitale**

Nella fotocamera ci sono 3 modalità.

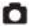

Modalità Fotocamera

• Modalità Video

Modalità Riproduzione

### **Modalità Fotocamera**

### **Scatto delle Foto**

Mostra il numero della foto che avete scattato in alto a destra sullo schermo LCD. Quando la memoria è piena, lo schermo LCD mostra il messaggio " **Memoria Piena** "

### **Funzione di Zoom Digitale**

Usare i pulsanti **T** e **W** per regolare lo zoom. L'icona x1.7 si vede sullo schermo LCD. Premere il **Pulsante T** per zumare in avanti sul soggetto. Spingere il pulsante **W** per zumare indietro.

### **Ripresa Macro / Paesaggio**

Spostare l'interruttore Macro/Paesaggio e appare l'icona  $\frac{1}{\sqrt{2}}$  / sul lato destro della fotocamera,

#### **Flash**

Premere il pulsante Su per alternare flash automatico  $\frac{1}{4}$  /  $\frac{1}{4}$  accensione forzata (flash manuale) / riduzione occhio rosso / () flash spento.

### **Autoscatto :**

- 1. Premere il pulsante Giù ripetutamente per selezionare autoscatto **(8)** o **O** secondi o ripresa continua  $\Box$  di 3 foto.
- 2. Premere il pulsante otturatore per avviare il conteggio alla rovescia della ripresa continua di 2 /5/10 secondi o 3 foto, e le foto verranno scattate automaticamente.

### **Elimina :**

- 1. Premere il pulsante Destra per eliminare le foto.
- 2. Dopo la selezione premere il pulsante OK per confermare OK o Annulla.

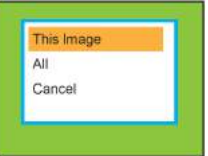

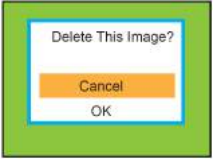

### **Menu:**

Premere il Pulsante Menu per entrare nell'impostazione, e premere il pulsante Su/Giù per selezionare **Risoluzione, Scena,**  dell'immagine, **Nitidezza, Esposizione, Bilanciamento Bianco, ISO e Rilevamento volto.**

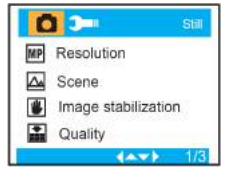

**Risoluzione : 12M , 9M , 5M , 3M , 1.3M , VGA**

**Scena :**

**Auto, Panorama, Scena notturna, Ritratto, Ritratto notturno, Sport, Party, Spiaggia, Alta sensibilit**à**, Sott'acqua**.

**Stabilizzazione dell'immagine : On/Off**

**Qualità : Super Fine , Fine , Normale**

**Nitidezza : Forte , Normale , Attenuata**

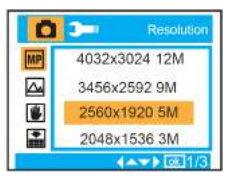

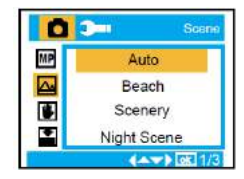

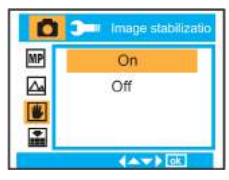

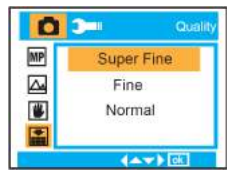

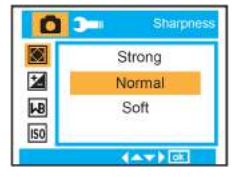

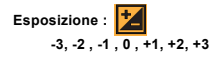

**Bilanciamento Bianco :** JB **Auto, Luce diurna, Nuvoloso, Tungsteno, Fluorescente**

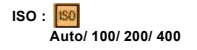

**Rilevamento volto : On/Off**

### **Modalità Video:**

Nella Modalità Video premere il Pulsante Menu per accedere all'impostazione, e premere il pulsante Su/Giù per selezionare **Risoluzione, Bialnciamento Bianco ed Esposizione.**

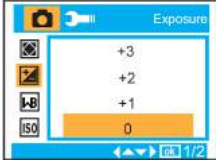

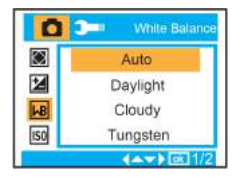

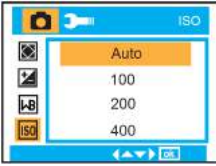

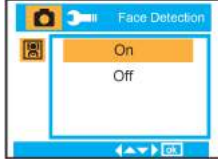

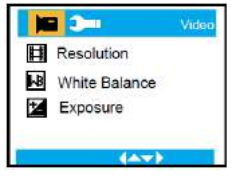

**Bilanciamento Bianco : Auto, Luce diurna, Nuvoloso, Tungsteno, Fluorescente.**

# **Esposizione :** t **-3, -2, -1, 0, +1, +2, +3**

### **Modalità Riproduzione**

Nella modalità Fotocamera, premere due volte rapidamente il Pulsante Modalità per entrare nella modalità Riproduzione.

Premere il pulsante **W** per entrare nella Modalità Foto, e premere il pulsante Su/Giù/ Destra/Sinistra per selezionare la foto che si vuole visualizzare. Dopo la selezione premere il pulsante OK per visualizzare la foto.

Si può premere il Pulsante T per zumare avanti sulla foto, e premere il pulsante Su/Giù/ per regolare l'angolo di visualizzazione.

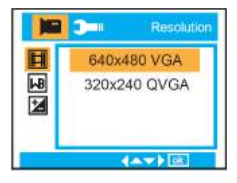

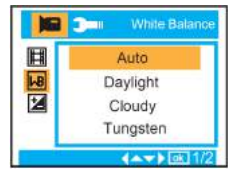

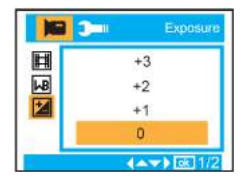

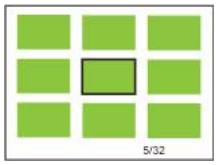

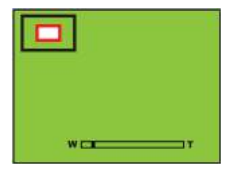

Nella modalità riproduzione, premere il Pulsante MENU per entrare nell'impostazione Riproduzione. Ci sono **Elimina, Proteggi, Ruota, Ritaglia, Proiezione Continuata e Pictbridge.**

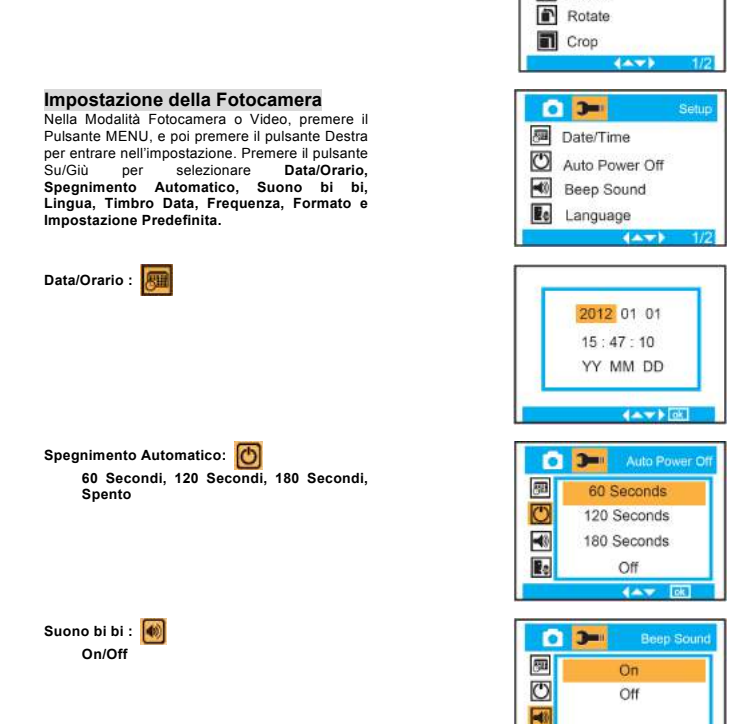

Playback

 $\left( \Delta \nabla \right)$ 

Delete Protect

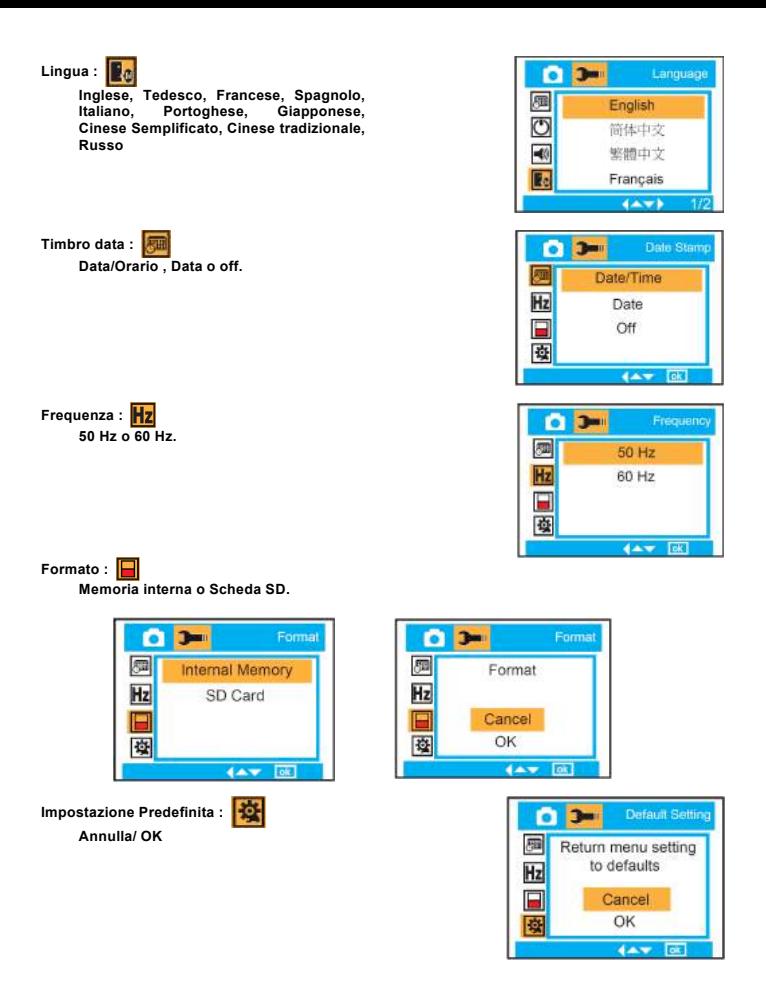

### **Manutenzione della Fotocamera digitale**

La fotocamera digitale è un dispositivo delicato. Maneggiarla con cura per evitare di danneggiarla.

# **Appendice A: Specificazioni tecniche**

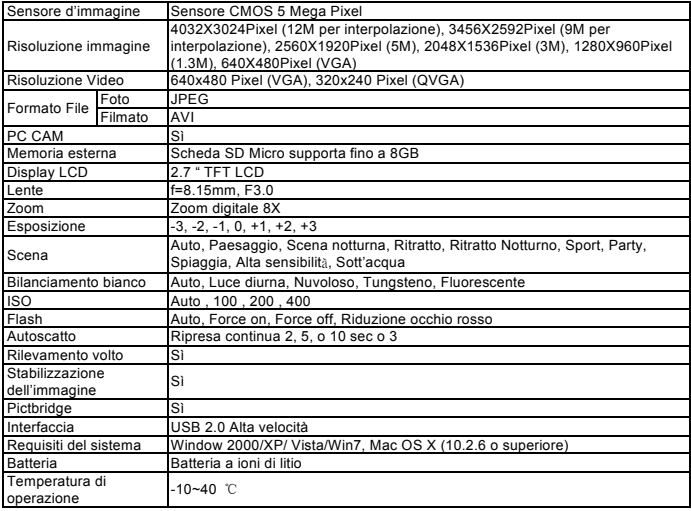

**For technical help please visit our support area on www.easypix.eu.**

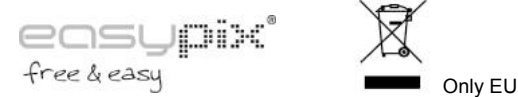

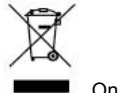

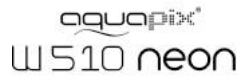

# Gebruikshandleiding

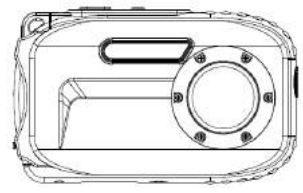

# Inhoudsopgave

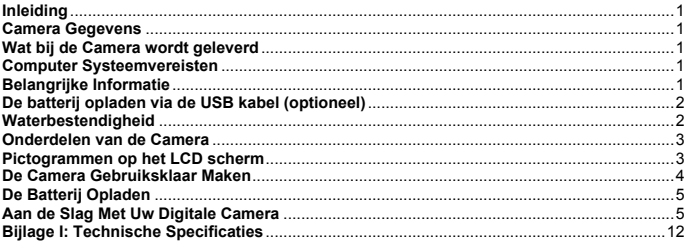

### **Inleiding**

Hartelijk dank voor de aanschaf van deze Digitale Camera. Dit model is niet alleen een reguliere DSC maar is ook een waterbestendige camera. Leest u deze gebruikshandleiding alstublieft zorgvuldig door.

### **Camera Gegevens**

- ! Video resoluties -640x480 Pixels (VGA), 320x240 Pixels (QVGA) Camera resoluties - 12M / 9M / 5M / 3M / 1.3M / VGA
- ! 2.7" TFT LCD Scherm
- ! 8X Digitale Zoom
- · Beeldstabilisatie
- ! Ondersteunt MICRO SD kaarten tot 8 GB
- ! Ingebouwde Flitser / Microfoon / Gezichtsherkenning
- ! **Waterdicht tot 10 meter / Schokbestending tot 1 meter / Koudebestendig tot -10 graden**

### **Wat bij de Camera wordt geleverd**

- ! CD-ROM
- · USB kabel
- Gebruikshandleiding
- 
- **·** Draagtasje
- Lithium batterii

### **Computer Systeemvereisten: Windows 2000/XP/Vista/Win7**

### **Computer Systeemvereisten voor Macintosh**

Mac OS X versie 10.2.6 of hoger

**Belangrijk:** Deze hardware is plug-and-play compatibel voor een Mac computer. De bijgevoegde software kan echter alleen met Windows worden gebruikt.

### **Belangrijke Informatie**

**Warning** 

- 
- Demonteer de camera niet. Er bevinden zich elektrische componenten in de camera en demonteren kan leiden tot elektrische schokken.<br>Wanneer interne delen van de camera zijn blootgesteld als gevolg van een val, raak de onder
- 
- 
- Bewaar de geheugenkaart buiten bereik van kinderen om inslikken te voorkomen.<br>Indien rook of vreemde geluiden uit de camera komen, stop dan onmiddellijk met het gebruik<br>en verwijder de batterij meteen. Zend de camera naar
- 

# **Caution**

- Plaats de batterij en de geheugenkaart in de camera en controleer dat alle deksels gesloten<br>zijn alvorens de camera onder water te gebruiken, Houd de camera eerst onder water zonder
- batterij of geheugenkaart en controleer dat er geen water in de camera komt.<br>Wanneer u water in de camera aantreft, schakel de camera dan meteen uit en verwijder het<br>water.
- water. ! Indien er vocht op de lens verschijnt, kan er sprake zijn van een lakkage. Verwijder de batterij en geheugenkaart onmiddellijk en verzend de camera naar uw leverancier voor reparatie.
- Indien de camera heet wordt tijdens gebruik, schakel de camera dan onmiddellijk uit en<br>verwiider de batterii.
- Deze camera is water- en stofbestendig. Demonteer deze camera niet zelf. Dit kan de camera<br>beschadigen. Indien de camera wordt beschadigd als gevolg van demontage door de<br>gebruiker, dan is de gebruiker zelf verantwoordelij
- camera meteen terug naar uw leverancier voor reparatie, om persoonlijk letsel te voorkomen.<br>Deze camera is waterbestendig tot een diepte van 10 meter. Gebruik de camera niet op
- grotere dieptes.<br>Wanneer u de camera niet gebruikt, verwijder dan de batterij en de geheugenkaart.
- 

### **De batterij opladen via de USB kabel (optioneel)**

# Warning

- De oplader is geschikt voor een voltage van 100-240VAC. Gebruik de oplader niet bij een<br>voltage dat afwijkt van de instructies. Wanneer u de oplader gebruikt bij een afwijkend voltage<br>kan dit leiden tot brand of een elektr
- 
- Demonteer of wijzig de AC adapter niet. Dit kan leiden tot brand of een electrische schok.<br>Indien rook of vreemde geluiden uit de camera komen, verwijder de oplaadkabel dan<br>onmiddellijk en zend de camera en de oplaadkabel
- Gebruik de oplaadkabel niet tijdens onweer. Gebruik tijdens onweer kan leiden tot schade aan het apparaat, brand of een elektrische schok.

# **Caution**

- Voorkom zware schokken en stoten tegen de oplader en laat deze niet vallen. Dit kan leiden<br>tot een beschadiging.<br>Indien de oplader heet wordt tijdens gebruik, verwijder deze dan onmiddellijk en stop het<br>Igebruik.
- 
- 
- 
- Öm schade te voorkomen, buig de metalen onderdelen van de AC adapter niet.<br>Raak de kabel niet met natte handen aan. Dit kan leiden tot een electrische schok.<br>Houd de stekker vast wanneer u de oplader insteekt of verwijdert
- leiden tot beschadiging van de camera.

### **Waterbestendigheid**

- 
- Bevestig de polsriem aan de camera en doe deze om uw pols wanneer u de camera gebruikt.<br>Voorkom blootstelling aan zware schokken en stoten tegen de camera. Deze kunnen leiden<br>tot een reductie in water- en stofbestendigheid
- Controleer dat het batterijdeksel en Microfoondeksel volledig gesloten zijn, alvorens<br>de camera onder water te gebruiken.<br>Indien u de camera onder water gebruikt, open het batterijdeksel of Microfoondeksel dan niet.<br>Dit za
- 
- de camera. Spoel de camera vervolgens af met kraanwater of plaats de camera gedurende 2 of 3 minuten in een schaal met kraanwater. Veeg vervolgens al het vocht af met een schone, droge doek. Open hierna pas het batterijdeksel. Dit is noodzakelijk om te voorkomen dat vuil<br>of vocht in de camera komt bij het vervangen van de batterij of geheugenkaart.

\*\*\* Open het batterijdeksel of microfoondeksel niet op het strand of bij de zee. Vermijd het vervangen van de batterijdeksel of microfoondeksel niet op het strand of bij de zee. Vermijd het worden. Let er tevens op dat uw

- kraanwater of plaats de camera gedurende 2 of 3 minuten in een schaal met kraanwater. Veeg vervolgens al het vocht af met een schone, droge doek. Na het reinigen van de camera,<br>verwijder de batterij en geheugenkaart. Plaats de camera hierna nogmaals in een schaal met
- kraanwater, gedurende 30 minuten. Droog de camera ten slotte af met een schone doek en<br>• Veraar de camera op een veilige plaats.<br>• Vermijd het gebruik van zeepwater, milde schoonmaakmiddelen of alcohol bij het reinigen van

### **Onderdelen van de Camera**

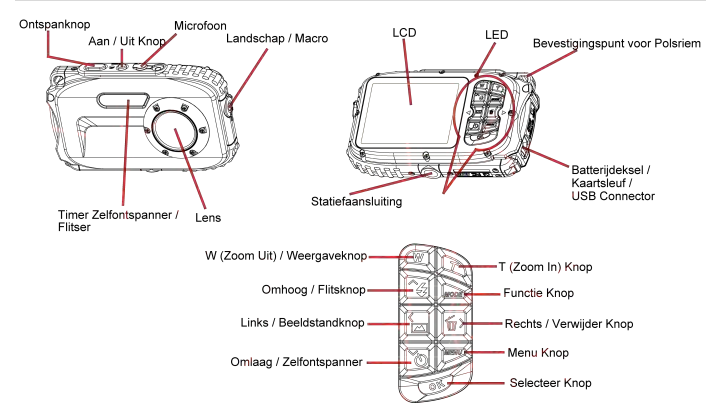

# **Pictogrammen op het LCD scherm**

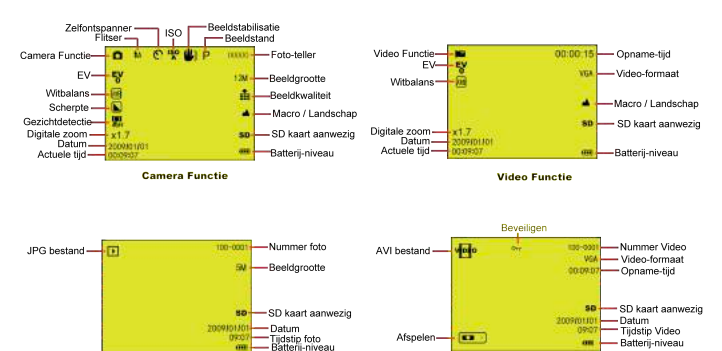

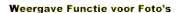

**Weergave Functie voor Video** 

# **Functies**

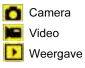

**FLITSER** 

- **f** Invuifiits **1A** Auto Rode ogen reductie
- Geen flits

# **Beeldkwaliteit**

- Super hoge kwaliteit Hoge kwaliteit
- Standaard kwaliteit

# **Beeldscherpte**

 $\blacksquare$  Hoog Normal Laag

# **Macro / Afstand functie**

Afstand vastleggen

Macro vastleggen

# **ISO**

**ISO**: Automatisch / 100 / 200 / 400

# **Zelfontspanner**

- Zelfontspanner aan (2s)
- Zelfontspanner aan (5s)
- Zelfontspanner aan (10s)
- Meerdere foto's nemen (3x)

### **Witbalans**

- **AWB** Automatisch
- Daglicht
- Bewolkt
- Tungsten
- Fluorescent

# **Batterij niveau**

- **(III)** Batterij vol  $\sqrt{10}$ Batterij medium vol ா Batterij bijna leeg
	- Uitschakelen

# **Belichting**

 $\frac{1}{2}$  +3, +2, +1, 0, -1, -2, -3

### De Camera Gebruiksklaar Maken

**Invoegpositie Micro SD kaart** 

Volg de instructies in het diagram om de batterij en geheugenkaart te installeren.

### Duw de knop naar de 'unlock' positie om het batteriideksel te openen.

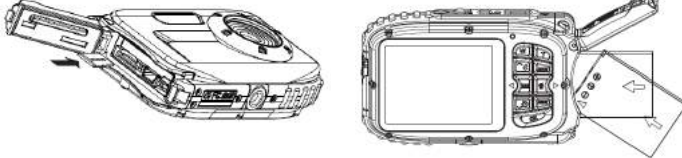

**Invoegpositie Batterii** 

### **Batteriideksel:**

Duw het deksel omlaag totdat u een 'klik' hoort. Dit geeft aan dat het batterijdeksel volledig gesloten is. Indien het deksel niet volledig is afgesloten, kan dit leiden tot lekkages en beschadigingen aan de internet electirsche componenten van de camera. Controleer dat het batterijdeksel volledig is afgesloten voordat u de camera gebruikt.

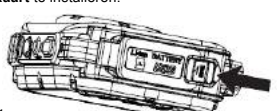

- Landschap
- Nachtlandschap
- Portret
- Nacht Portret
- Sport
- Feest
- Strand
- Hoge Gevoeligheid
- Onder Water

### **Batterij :**

- 1. Wanneer het pictogram "Batterij bijna leeg" op uw LCD scherm verschijnt, dan is de batterij bijna leeg en zal de camera spoedig uitschakelen.
- 2. Wanneer u de camera langere tijd niet gebruikt, verwijder dan de batterij om lekkages en corrosie te voorkomen.

### **Micro SD geheugenkaart:**

Deze camera ondersteunt Micro SD geheugenkaarten tot 8GB. Het intern geheugen van de camera is geschikt voor de opslag van een enkele testfoto. Het invoegen van een geschikte geheugenkaart is noodzakelijk voordat u de camera in gebruik neemt.

Voeg de geheugenkaart in zoals aangegeven, totdat u een 'klik' hoort. Wanneer het **SD** pictogram op het LCD scherm verschijnt, geeft dit aan dat de kaart correct is geinstalleerd.

- 1. Formatteren wist alle gegevens van de geheugenkaart, inclusief beveiligde bestanden
- 2. Verwijder de geheugenkaart niet tijdens het formatteren. Dit kan de kaart beschadigen en deze ongeschikt voor gebruik maken.
- 3. Om u camera langdurig te kunnen gebruiken dient u de foto's en video's van uw SD kaart naar uw PC te verplaatsen en deze foto's/video's van uw SD kaart te verwijderen.

### **De Batterij Opladen**

- 1. Laadt de batterij in de camera op.
- **2.** Gebruik de USB kabel om DSC te verbinden aan de computer of de lichtnetadapter (**optioneel**) om de batterij op te laden.

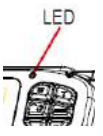

Wanneer de batterij oplaadt, zal het LED lampje branden.

<1> Via de computer:

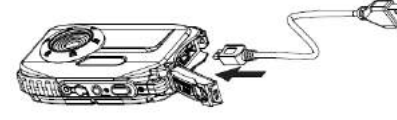

<2> Via de lichtnetadapter (**optioneel**):

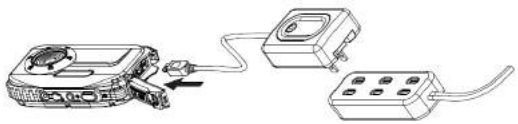

**PS. De oplader is geschikt voor een stroomsterkte van: INPUT 100~240VAC / OUTPUT: 5VDC. Gebruik alleen de bijgeleverde oplader en geen andere kabels of opladers, om beschadigingen aan de camera en misverstanden te voorkomen.**

### **Aan de Slag Met Uw Digitale Camera**

Uw camera heeft 3 functies.

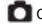

Camera Functie

Video Functie

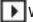

### **Camera Functie**

### **Foto's Maken**

In de rechterbovenhoek van het LCD scherm kunt u zien hoeveel foto's u reeds gemaakt heft. Indien het geheugen vol is zal u de boodschap "**Memory Full**" op het LCD scherm zien.

### **Digitale Zoom functie**

Gebruik de **T** en **W** knoppen om in en uit te zoomen. Het pictogram  $\frac{x}{17}$  verschijnt op het LCD scherm.. Druk op de **T** knop om in het zoomen op een object. Druk op de **W** knop om uit te zoomen.

### **Macro / Landschap Fotograferen**

Schuif de Macro/Landschap knop, en het pictogram  $\frac{1}{\sqrt{2}}$  /  $\frac{1}{\sqrt{2}}$  verschijnt aan de rechterzijde van de camera.

### **Flitser**

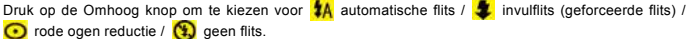

### **Zelfontspanner :**

- 1. Druk op de Omlaag knop om achtereenvolgens of of of seconden in te stellen voor de zelfontspanner, of om  $\Box$  een serie van 3 foto's te maken.
- 2. Druk op de Ontspanknop om een aftelreeks van 2 / 5 / 10 seconden te starten, of om 3 foto's snel na elkaar te maken. De foto's zullen dan automatisch worden gemaakt.

### **Verwijderen :**

- 1. Druk op de Rechts knop om foto's te verwijderen.<br>2. Na het selecteren van de foto kiest u.OK om te be
- Na het selecteren van de foto kiest u OK om te bevestigen of Cancel om te annuleren.

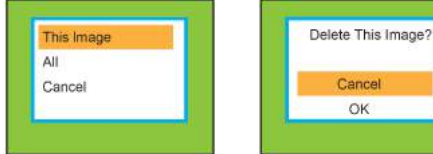

### **Menu:**

Druk op de MENU knop om de instellingen te wijzigen. Met de Omhoog en Omlaag knoppen kunt u nu kiezen voor **Resolutie, Beeldstand, Beeldstabilisatie, Beeldkwaliteit,** 

**Beeldscherpte, Belichting, Witbalans, ISO en Gezichtsherkenning.** 

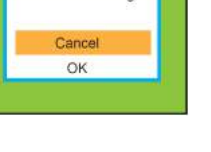

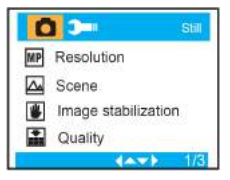
**Resolutie : 12M , 9M , 5M , 3M , 1.3M , VGA**

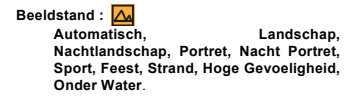

**Beeldstabilisatie : Aan/Uit**

**Beeldkwaliteit :**

**Super Hoge Kwaliteit , Hoge Kwaliteit , Standaard Kwaliteit**

**Beeldscherpte : Hoog , Normaal , Laag**

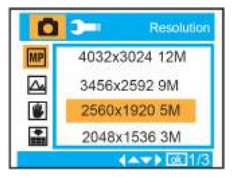

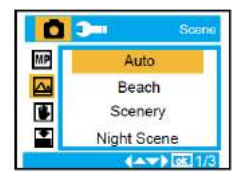

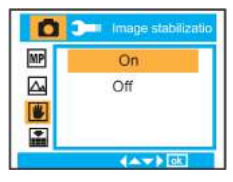

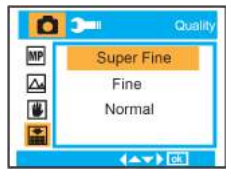

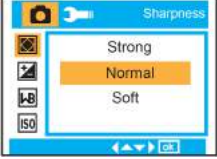

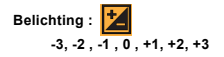

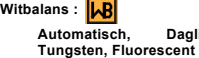

**Automatisch, Daglicht, Bewolkt,**

**ISO : Automatisch / 100/ 200/ 400**

**Gezichtsherkenning : Aan/Uit**

## **Video Functie:**

In de Video Functie, druk op de MENU knop om de instellingen te wijzigen. Met de Omhoog en Omlaag knoppen kunt u nu kiezen voor **Resolutie, Witbalans** en **Belichting.**

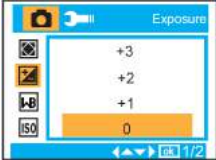

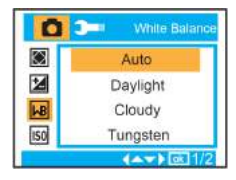

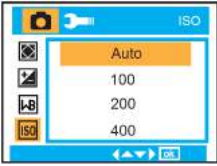

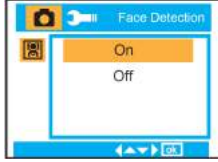

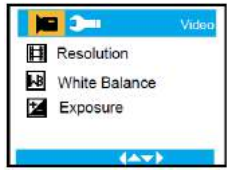

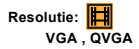

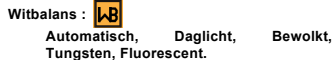

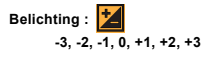

## **Weergave Functie**

In de Camera Functie, druk tweemaal achter elkaar op de MODE knop om de Weergave Functie te betreden.

Druk op de **W** knop om de *Weergave Functie voor Foto's* te betreden en met de Omhoog, Omlaag, Links en Rechts knoppen kunt u de foto kiezen die u wilt bekijken. Wanneer de juiste foto is geselecteerd, kunt u op de OK knop drukken om de foto bekijken.

Druk op de **T** knop om in te zoomen. Met de Omhoog / Omlaag / Links / Rechts knoppen kunt u vervolgens over de foto bewegen.

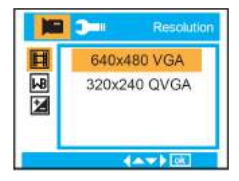

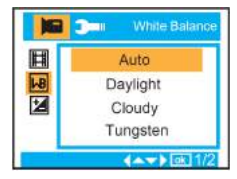

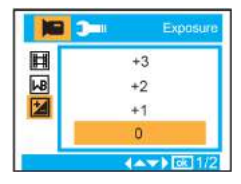

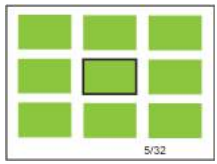

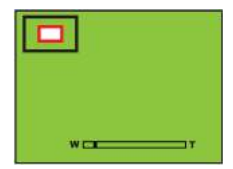

In de Weergave Functie, druk op de MENU knop om de instellingen te wijzigen. U kunt vervolgens kiezen voor **Verwijderen, Beveiligen, Roteren, Snijden, Diavoorstelling** en **PictBridge.**

**Camera Instellingen**

In de Camera Functie of Video Functie, druk op de MENU knop en vervolgens de Rechts knop om de instellingen te wijzigen. Met de Omhoog en Omlaag knoppen kunt u nu kiezen uit de opties **Datum/Tijd , Automatisch Uitschakelen, Geluiden , Taalinstellingen , Datumstempel , Frequentie, Opslagruimte, en Standaard Instellingen.**

**Datum/Tijd :**

**Automatisch Uitschakelen : 60 Seconden, 120 Seconden, 180 Seconden, Uit**

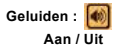

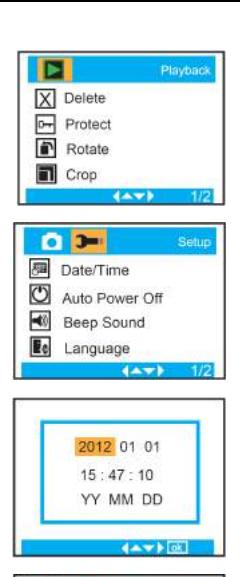

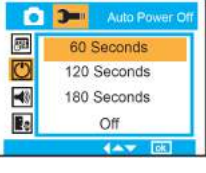

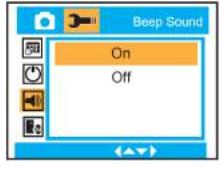

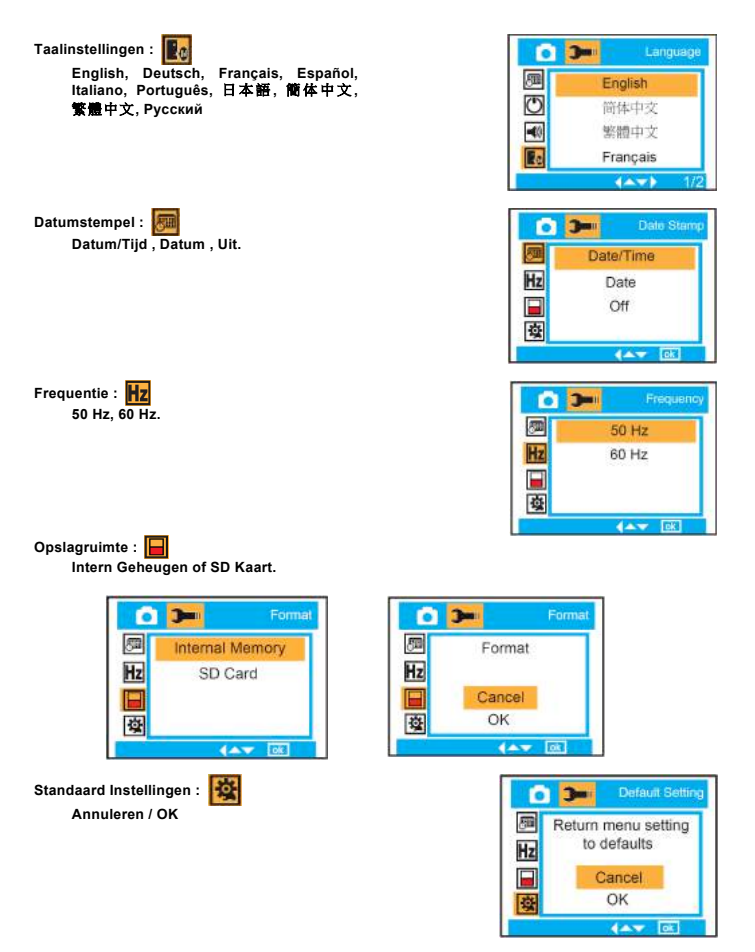

## **Onderhoud van Uw Digitale Camera**

Een Digitale Camera is een delicaat apparaat. Wees voorzichtig bij het gebruik om beschadigingen te voorkomen.

## **Bijlage I: Technische Specificaties**

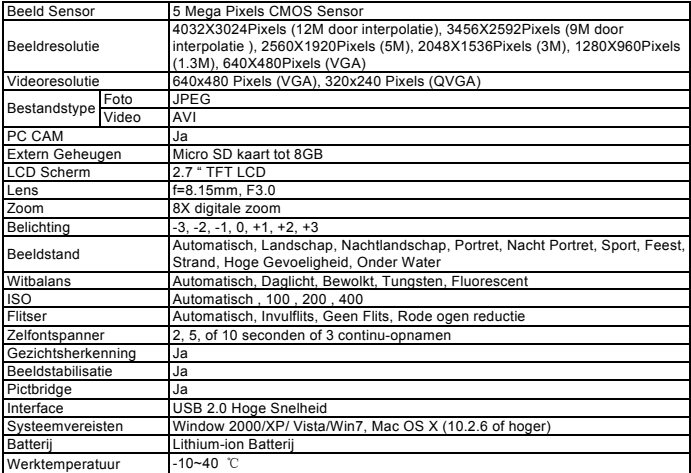

**For technical help please visit our support area on www.easypix.eu.**

**ensuper**<br>free & easy

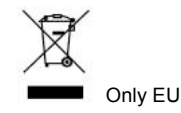

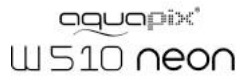

# Instrukcja Użytkownika

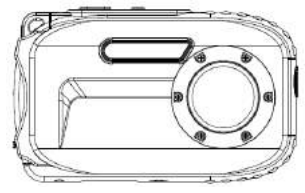

# Spis treści

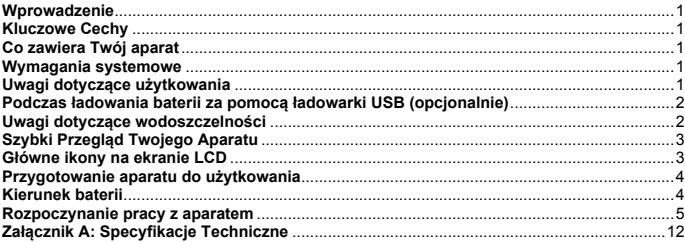

## **Wprowadzenie**

Dziękujemy za zakup aparatu cyfrowego. Model ten jest nie tylko zwykłym aparatem, lecz cechuje się także wodoszczelnością. Proszę przeczytać uważnie instrukcję przed rozpoczęciem użytkowania.

## **Kluczowe Cechy**

- ! Rozdzielczość Wideo 640x480 Pikseli (VGA), 320x240 Pikseli (QVGA) Rozdzielczość Zdjęć - 12M / 9M / 5M / 3M / 1.3M / VGA
- ! 2.7" TFT LCD
- 8X Zoom Cyfrowy
- Stabilizacja Obrazu
- ! Obsługa kart pamięci MICRO SD do 8GB
- . Wbudowana lampa błyskowa/Mikrofon/Wykrywanie twarzy
- ! **Wodoodporność 10m/Odporności na wstrząsy 1m/ Odporność na mróz do -10 st.**

#### **Co zawiera Twój aparat**

- ! CD-ROM
- ! Kabel USB
- **·** Instrukcja użytkownika<br>• Pasek na rękę
- 
- ! Futerał
- · Bateria litowa

#### **Wymagania systemowe: Windows 2000/XP/Vista/Win7**

#### **Wymagania systemowe: Macintosh**

Mac OS X w wersji 10.2.6 lub późniejszej

**Uwaga:** Sprzęt jest kompatybilny z Plug and Play podczas użytkowania w środowisku Mac, lecz dołączone oprogramowanie może być użyte tylko w systemach operacyjnych Windows.

## **Uwagi dotyczące użytkowania**

**Warning** 

- 
- 
- Proszę nie próbować rozbierać aparatu. W aparacie występują części o wysokim napięciu.<br>• Rozbierania aparatu naraża na niebezpieczeństwo porażenia prądem.<br>• Jeśli wewnętrzne części aparatu zostaną odstonięte w wyniku upa
- 
- 
- 

# **Caution**

- Przed rozpoczęciem korzystania z aparatu pod wodą, należy najpierw włożyć baterię i karte pamięci i sprawdzić czy wszystkie pokrywy są prawidłowo zamknięte. Proszę również<br>wcześniej przedestować aparat w wodzie i upewnić s
- 
- Ješli podczas użytkowania na obiektywie pojawi się wilgoć, może wskazywać to na napratu do sprzedawcy w celu naprawy.<br>
\* lieszczelność Prosimy o wyjecie baterii i karty pamięci, a następnie niezwoczne odesłanie i spratat
- 
- 
- 
- 
- 

### **Podczas ładowania baterii za pomocą ładowarki USB (opcjonalnie)**

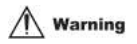

- Proszę nie używać produktu z napieciem innym niż w specyfikacji. W przypadku korzystania ze źródła zasilania lub napięcia innych niż zalecane, może spowodować to pożar lub<br>porażenie pradem. Odpowiednie napiecie to 100-240V
- 
- 
- 

# **Caution**

- 
- 
- 
- Proszę unikać silnego nacisku na ładowarkę oraz upuszczenia na twardą powierzchnię. Może<br>to spowodować awarię.<br>Jeżeli ładowarka nagrzewa się podczas ładowania, należy natychmiast odłączyć zasilanie.<br>Prosimy nie zginać nadm
- 
- 

## **Uwagi dotyczące wodoszczelności**

- 
- 
- 
- 
- Podczas korzystania z aparatu należy zamocować pasek i wsunąć go na nadgarstek.<br>Ne narazaj aparatu na silne wstrząsy lub wysokie ciśnienie. Może to spowodować utratę<br>Nedoszczelności i pyłoszczelności.<br>Przed rozpoczęciem ko

\*\*\* Proszę nie otwierać pokrywy baterii na plaży lub nad morzem, a także unikać wymiany<br>akumulatora lub karty pamięci, gdy aparat może się zamoczyć lub zabrudzić. Upewnij się<br>rownież, że aparat otwierany jest suchymi rękom

pojemniku ze słodką wodą ponownie, na 30 minut. Na koniec należy wysuszyć aparat czystą<br>ściereczką i przechowywać go w bezpiecznym miejscu.<br>• Unikaj używania wody z mydłem, detergentów oraz alkoholu do czyszczenia aparatu,

## **Szybki Przegląd Twojego Aparatu**

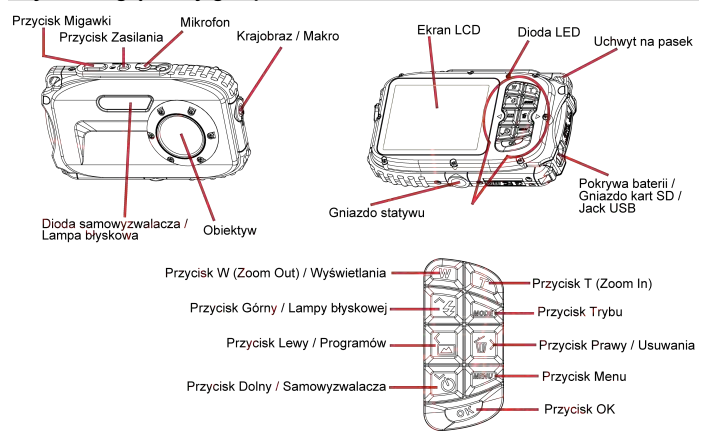

## **Główne ikony na ekranie LCD**

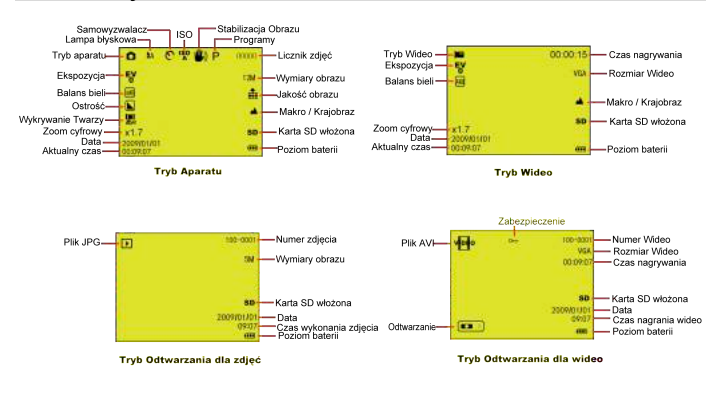

## **Tryby**

- Aparat
- **Wideo**
- Odtwarzanie

# Lampa błyskowa

- Wymuszona
- **14** Automatyczna
- Redukcia czerwonych oczu
- **D** Brak

## Jakość

- $\frac{1}{\pi}$  Super
- $\frac{1}{\sqrt{2}}$  Dobra
- $\bullet$  Normalna

# Ostrość

- **D**Ostro Normalna
- Miekko

# Funkcja Makro / Daleko

- Ostrość daleko
- Ostrość blisko

# **ISO**

ISO: Automatycznie / 100 / 200 / 400

## **Samowyzwalacz**

- Samowyzwalacz na (2s) Samowyzwalacz na (5s)
	- Samowyzwalacz na (10s)
- Samowyzwalacz na (3P)

# **Balans bieli**

- **AWB** Automatyczny
- Światło dzienne
- Zachmurzenie
- Światło żarowe
- Fluorescencvine

# **Poziom mocy baterii**

- **THE Pelna moc baterii** Średnia moc baterii **C**<sub>11</sub> Niska moc baterii ு
	- Wyłączanie zasilania

# **Ekspozycja**

 $\frac{F}{6}$  +3, +2, +1, 0, -1, -2, -3

## **Przygotowanie aparatu do użytkowania**

Proszę zapoznać się ze schematem instalacji **akumulatora i karty pamięci**

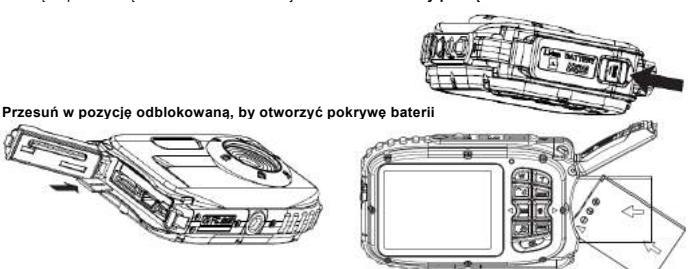

**Kierunek karty Micro SD Kierunek baterii**

**Pokrywa baterii:**

**Przyciśnij pokrywę baterii, aż poczujesz "kliknięcie". Oznacza to, iż pokrywa została należycie zamknięta.**

Nienależyte zamknięcie może spowodować wyciek i uszkodzić podzespoły wewnętrzne.

*Proszę upewnić się, by zamknąć pokrywę baterii przed rozpoczęciem użytkowania.*

## Programy

- Þ Automatyczny Kraiobraz Noc Portret Portret nocny Sport Przviecia Plaża
	- Wysoka czułość
	- Pod woda

#### **Bateria:**

- 1. "Niska moc baterii" pokaże się na wyświetlaczu, gdy moc baterii jest niewystarczająca, a aparat wkrótce się wyłączy.
- 2. Proszę wyjąć baterię w przypadku nie używania aparatu przez dłuższy czas, by zapobiec wyciekowi elektrolitu i korozji.

#### **Karta pamięci Micro SD:**

Aparat obsługuje karty pamięci Micro SD do 8GB, pamięć wewnętrzna umożliwia zrobienie tylko jednego zdjęcia testowego. Przed użyciem proszę włożyć kompatybilną kartę pamięci.

Włóż kartę, aż usłyszysz dźwięk "kliknięcia". Pojawienie się na ekranie LCD ikony  $SD$  oznajmia, iż karta SD została prawidłowo zainstalowana.

- 1. Formatowanie usunie wszystkie dane na karcie pamięci SD, w tym danych zabezpieczone.<br>2. Nie wyjmuj karty pamieci podczas formatowania, ponieważ może spowodować to uszkodze
- 2. Nie wyjmuj karty pamięci podczas formatowania, ponieważ może spowodować to uszkodzenie karty i uniemożliwić jej późniejsze użycie.
- 3. Pobierz zdjęcia/filmy do komputera i usuń zdjęcia oraz filmy z karty SD w celu dalszego korzystania z aparatu.

## **Ładowanie baterii**

- 1. Proszę załadować baterię do aparatu.
- **2.** Do ładowania proszę użyć kabla USB w celu podłączenia aparatu do komputera / ładowarki USB (**opcjonalnie**)**.**

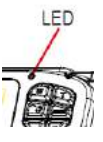

Podczas ładowania baterii, dioda LED zapali się.

<1> Przez komputer:

<2> Przez ładowarkę USB (**opcjonalnie**):

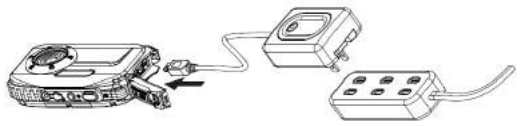

**PS. Specyfikacja ładowarki: Wejście: 100 ~ 240VAC / Wyjście: 5V. W celu uniknięcia uszkodzeń aparat lub jakichkolwiek błędów proszę nie używać niestandardowych ładowarek do ładowania baterii.**

## **Rozpoczynanie pracy z aparatem**

W aparacie dostępne są 3 tryby.

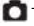

**Tryb** aparatu

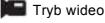

Tryb odtwarzania

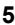

## **Tryb aparatu**

#### **Robienie zdjęć**

W prawym górnym rogu ekranu LCD zostanie wyświetlony numer wykonanego zdjęcia. Gdy pamięć jest pełna, na ekranie LCD pojawi się komunikat "**Pamięć pełna**".

#### **Funkcja zoomu cyfrowego**

Użyj przycisków **T** i **W**, aby dostosować powiększenie. Ikona **x1.7** pojawi się na ekranie LCD. Naciśnij przycisk **T**, aby przybliżyć obiekt. Naciśnij przycisk **W**, aby oddalić.

#### **Fotografowanie makro / krajobrazowe**

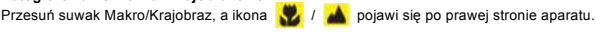

#### **Lampa błyskowa**

Naciśnij przycisk górny, aby przełączyć na błysk automatyczny  $\frac{1}{4}$  / wymuszony (manualny)  $\frac{1}{4}$  / redukcję czerwonych oczu  $\frac{d}{dx}$  / wyłączony  $\left(\frac{d}{dx}\right)$ .

#### **Samowyzwalacz:**

- 1. Naciśnii przycisk dolny, aby wybrać **in sekund samowyzwalacza albo 3 zdiecia** ciągłe w trybie ciągłego fotografowania.
- 2. Naciśnij przycisk migawki, aby rozpocząć odliczanie 2 / 5 / 10 sekund lub uruchomienie 3 zdjęć seryjnych, zdjęcia zostaną zrobione automatycznie

#### **Usuwanie:**

- 1. Naciśnij prawy przycisk, aby usunąć zdjęcia.
- 2. Po dokonaniu wyboru naciśnij przycisk OK, aby potwierdzić OK lub Anulować.

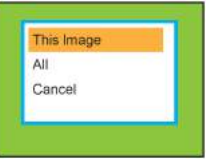

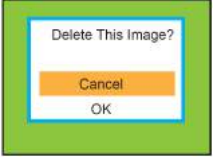

## **Menu:**

Naciśnij przycisk Menu, aby wejść w ustawienia i naciśnij Górę / Dół, aby wybrać **Rozdzielczość, Program, Stabilizacja obrazu, Jakość, Ostrość, Ekspozycję, Balans bieli, ISO i Wykrywanie twarzy**.

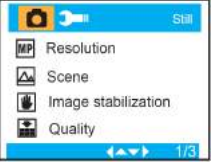

**Rozdzielczość : 12M , 9M , 5M , 3M , 1.3M , VGA**

**Programy :**

**Automatyczny, Krajobraz, Noc, Portret, Portret Nocny, Sport, Przyjęcie, Plaża, Wysoka czułość, Pod wodą**.

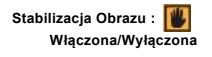

**Jakość: Super, Dobra, Normalna**

**Ostrość: Ostro , Normalna , Miękko**

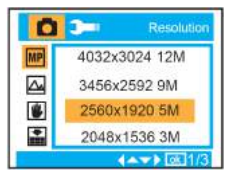

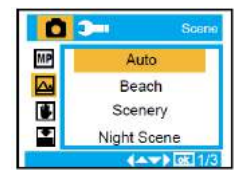

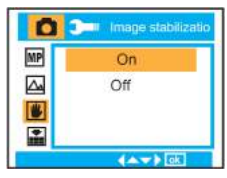

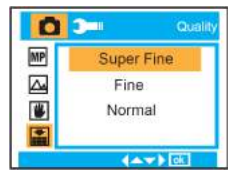

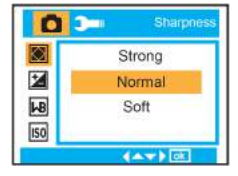

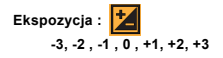

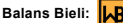

**Automatyczny, Światło dzienne, Zachmurzenie, Światło żarowe, Fluorescencyjne**

**ISO : Automatycznie / 100 / 200 / 400**

**Wykrywanie Twarzy : Włączone/Wyłączone**

## **Tryb Wideo:**

W trybie wideo proszę nacisnąć przycisk Menu, aby wejść w ustawienia i nacisnąć przycisk Góra / Dół by wybrać **Rozdzielczość**, **Balans bieli** oraz **Ekspozycję**.

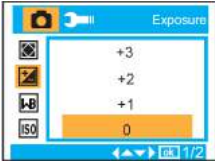

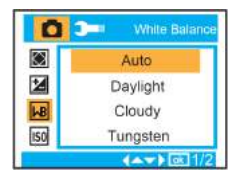

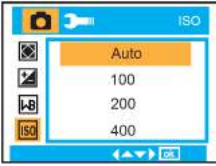

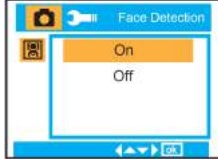

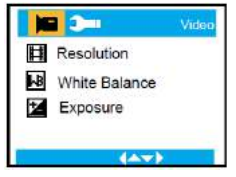

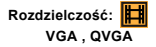

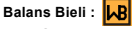

**Automatyczny, Światło dzienne,**   $Z$ **achmurzenie. Fluorescencyjne.**

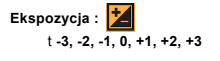

## **Tryb Odtwarzania**

W trybie aparatu, naciśnij przycisk Trybu szybko dwukrotnie, by wejść w Tryb Odtwarzania. Naciśnij przycisk **W**, aby wejść w Tryb Zdjęć i naciśnij Góra / Dół / Lewo / Prawo, aby wybrać zdiecie, które chcesz wyświetlić. Po dokonaniu wyboru naciśnij przycisk OK, aby wyświetlić zdjęcie.

Możesz nacisnąć przycisk T, aby powiększyć zdjęcie oraz nacisnąć Góra / Dół / Lewo / Prawo, aby wyregulować kąt widzenia.

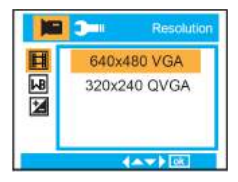

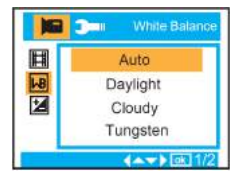

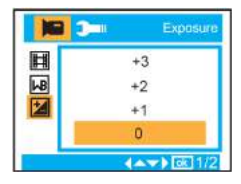

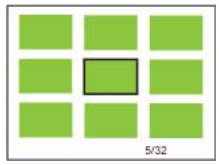

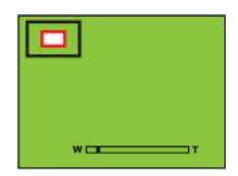

W trybie odtwarzania naciśnij przycisk MENU, aby wejść w Ustawienia Odtwarzania. Są tam opcje **Usuń, Zabezpiecz, Obróć, Kadruj, Pokaz slajdów oraz PictBridge**.

**Konfiguracja Aparatu**

W Trybu Aparatu lub Trybie Wideo, naciśnij przycisk MENU, a następnie naciśnij Prawy przycisk, aby przejść do konfiguracji. Naciśnij w górę / dół, aby wybrać **Data/Czas, Automatyczne Wyłącznie, Dźwięki, Język, Datownik, Częstotliwość, Format i Ustawienie domyślne.**

**Data/Czas:**

**Automatyczne wyłączanie: 60 Sekund, 120 Sekund, 180 Sekund, Wyłączone**

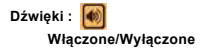

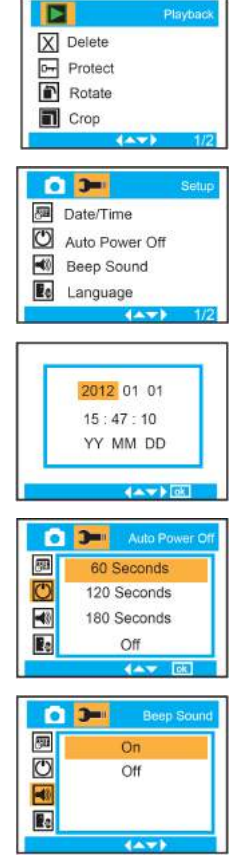

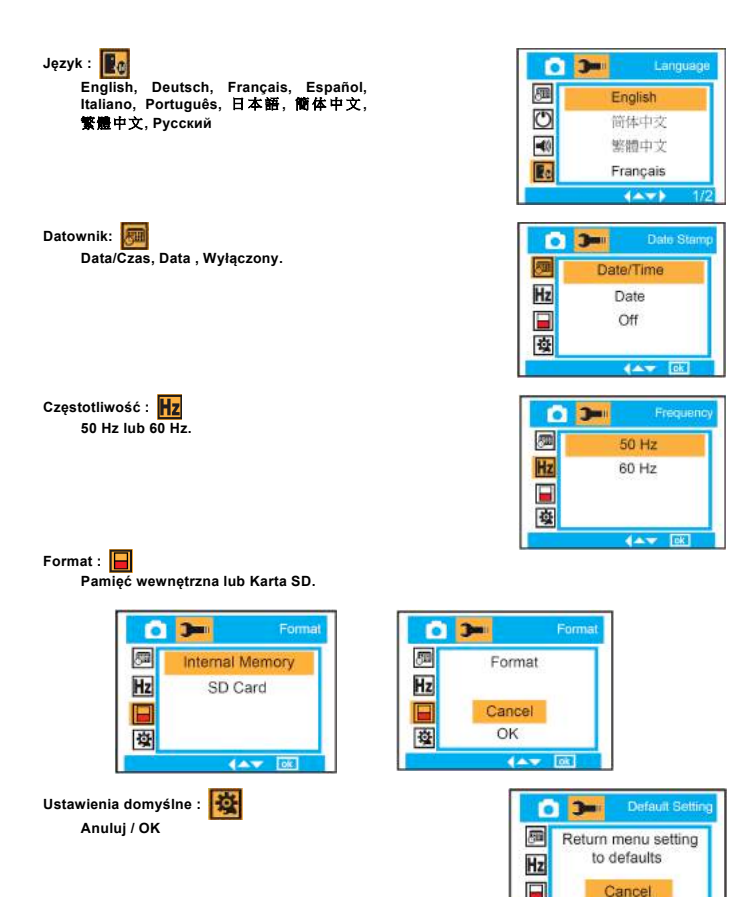

國

OK 44.97

## **Użytkowanie Aparatu Cyfrowego**

Aparat cyfrowy jest urządzeniem delikatnym. Proszę obchodzić się z aparatem delikatnie w celu uniknięcia uszkodzeń.

## **Załącznik A: Specyfikacje Techniczne**

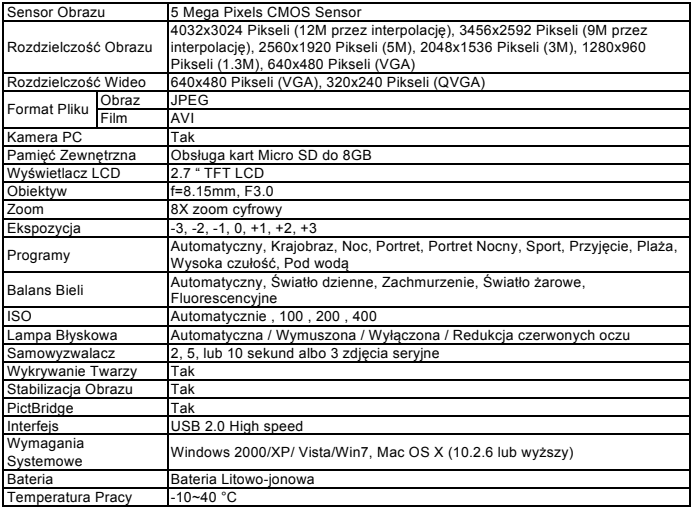

**For technical help please visit our support area on www.easypix.eu.**

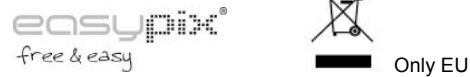

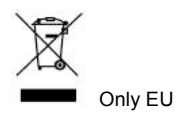

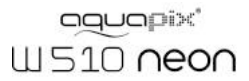

# Manual de instruções

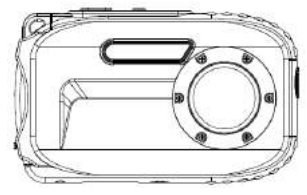

# Índice

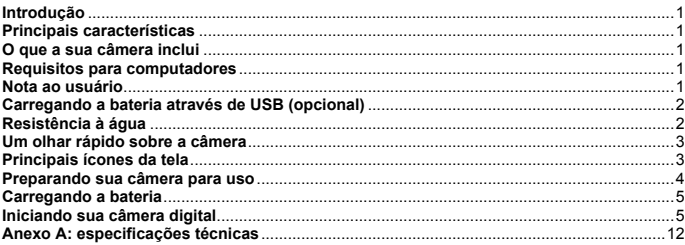

## **Introdução**

Obrigado por adquirir esta câmera digital. Esta não é somente uma simples câmera fotográfica digital, pois ela possui também resistência à água. Por favor, leia o manual cuidadosamente antes de utilizá-la.

## **Principais características**

- ! Resoluções de vídeo 640x480 Píxeis (VGA), 320x240 Píxeis (QVGA) Resoluções da câmera - 12M / 9M / 5M / 3M / 1.3M / VGA
- Tela TFT de LCD de 2.7
- ! Zoom digital de 8X
- · Estabilizador de imagem
- ! Suporte para cartão de memória MICRO SD de até 8GB
- ! Flash/Microfone/Detecção de face embutidos
- ! **Resistente à água até 10 metros/Resistente a impactos de 1 metro/Resistente a congelamento de até -10 degree**

#### **O que a sua câmera inclui**

- ! CD-ROM
- Cabo USB
- ! Manual do usuário
- ! Alça de mão
- Bolsa
- ! Bateria de lítio

### **Requisitos para computadores: Windows 2000/XP/Vista/Win7**

### **Requisitos para computadores Macintosh**

Mac OS X versão 10.2.6 ou posterior

**Observação:** este equipamento é compatível com o sistema "plug and play" quando utilizado em Mac. Entretanto, o software incluído só poderá ser utilizado em sistemas operacionais Windows.

#### **Nota ao usuário**

**Warning** 

- 
- 
- 
- 
- Por favor, não desmontá-la, isto camera, pois há componentes de alta voltagem presentes nela. Se<br>• Se devido a queda as partes internas da câmera ficarem expostas, não toque em nenhum<br>• Se devido a queda as partes intern
- 

# **Caution**

- Antes de submerger sua camera na água, instale a bateria e o cartão de memória primeiramente, e certifique-se que todas as travas estão seguramente cehadas. Teste sua câmera antes e confira cuidadosamente se não há infiltr
- 
- 
- 
- Se a câmera se tornar muito quente, desligue-a e remova a bateria imediatamente.<br>Esta câmera é resistente à água e a pó. Por favor, não desmonte-a. Isto poderá causar danos<br>à ela. Neste caso, se houver danos, o proprietári
- 
- 
- 

## **Carregando a bateria através de USB (opcional)**

# **Warning**

- Não utilize a câmera em outra voltagem que não seja a especificada pelo fabricante, A<br>utilização a partir de fontes de energia ou voltagem diferentes das designadas poderá causar<br>incêndio e choques elétricos. A voltagem es
- 
- Por favor, não desmonte ou modifique o adaptador AC. Isto poderá causar fogo ou choque elético.<br>Se ocorrerem fumaça ou sons estranhos durante a recarga, por favor, desconecte a câmera<br>imediatamente e reforme o carregador U
- danos ao equipamento, fogo e choque elétrico.

# **Caution**

- Por favor, evite fortes impactos e quedas do carregador, pois poderá ocasionar defeitos e<br>mau funcionamento do equipamento.<br>• Se o carregador aquecer demais durante a recarga, desconecte-o imediatamente.<br>• Por favor, não
- 
- 
- Não conecte o carregador com as mãos molhadas ou úmidas, pois poderá ocasionar choques elétricos.
- Não puxe o cabo para desconetar da eletricidade. Segure o terminal de saída do carregador e<br>a cabeça do cabo de USB para a desconexão, pois assim você evitará danos ao<br>equipamento e ao cabo.<br>Por favor, mantenha a câmera em
- 

## **Resistência à água**

- 
- Certifique-se de encaixar a alça de mão e utilizá-la ao redor de seu punho.<br>Por favor, não exponha a câmera a impactos e pressões, pois poderá causar perda de<br>resistência à água e pó.
- 
- 
- resistência à água e pó.<br> **Antes de utilizar sua câmera em água, certifique-se que a tampa da bateria e do microfone estão correntamente fechadas.**<br> **Cuando utilizardo a câmera na água, não abra a tampa da bateria e do mic**

tampa da bateria e do USB estejam firmemente fechadas. Limpe a sujeira e a areia, e<br>enxague a câmera com água corrente, ou deixe-a em uma tigela com água fresca por 2 ou 3<br>minutos. Aí enxugue a câmera com um pano limpo. Ap

fresca por 30 minutos. Finalmente, seque sua câmera com um pano limpo e armazene-a em<br>lugar seguro.<br>Evite utilizar sabão, detergente ou álcool para limpar a câmera, pois poderá afetar a

resistência à água e pó que a câmera possui.

#### **Um olhar rápido sobre a câmera**

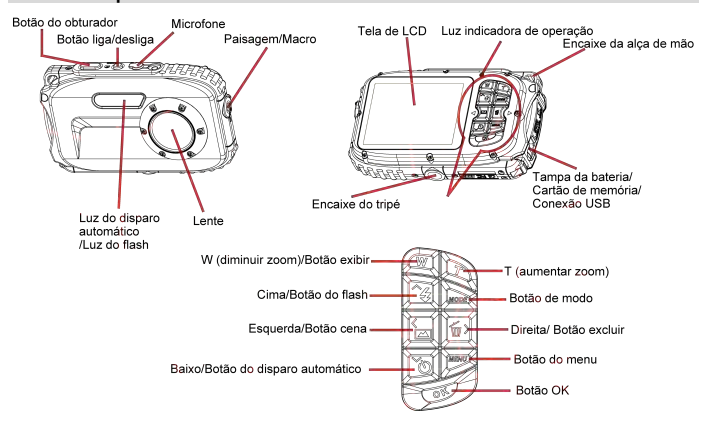

## **Principais ícones da tela**

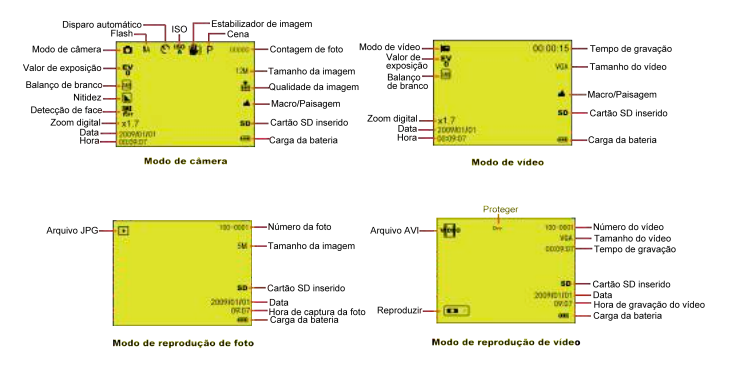

## **Modos**

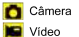

Reprodução

## **FLASH**

- Ligado
- **1A** Automático
- Redução de olhos vermelhos
- Desligado

# Qualidade

- Super Fino
- $\frac{1}{\sqrt{2}}$  Fino
- $\bullet$  Normal

## **Nitidez**

- Alta
- Normal
- **L** Baixa

## **Macro / Distante**

- Captura distante
- Captura macro

## **Preparando sua câmera para uso**

Por favor, consulte a figura abaixo para instalar a **bateria e o cartão de memória.**

## **Empurre em direção a posição destravar para abrir a tampa da bateria.**

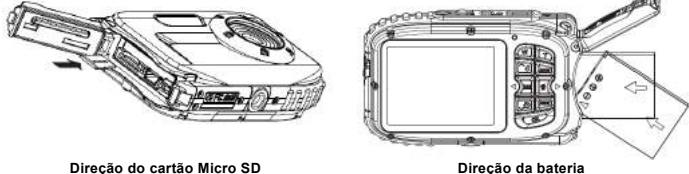

#### **Tampa da bateria:**

**Empurre a tampa da bateria para baixo até que você ouça o "clique" confirmando que a tampa está devidamente fechada.** Se ela não fechar bem, haverá infiltração, e consequentemente danos às partes internas da câmera. *Por favor, certifique-se de fechar a tampa da bateria corretamente antes de usá-la.*

# **ISO**

**ISO** : Automático / 100 / 200 / 400

## Disparo automático

- Ligado (2s)
- Ligado (5s)
- Ligado (10s)
- Disparo contínuo (3 fotos)

#### **Balanço de branco** AWB

Carga da bateria

 $\frac{16}{2}$  +3, +2, +1, 0, -1, -2, -3

Carga média

Carga baixa n

- Automático Luz do dia
- Nublado
- Tungstênio
- Fluorescente

**THE** Carga alta

Desligado

**Exposição** 

 $\sqrt{m}$ 

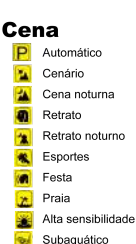

#### **Bateria:**

- 1. "Carga baixa" será exibido na tela quando a carga da bateria for insuficiente, e sua câmera será desligada em breve.
- 2. Por favor, remova a bateria quando sua câmera não for utilizada por um longo período, a fim de evitar vazamento e corrosão.

#### **Cartão de memória Micro SD:**

Esta câmera suporta cartões de memória Micro SD de até 8GB, e a memória interna é usada somente para tirar uma única foto como teste. Por favor, insira um cartão de memória compatível antes de utilizar a sua câmera.

Insira o cartão de memória até que você sinta e ouça o "clique" de encaixe. Quando o ícone SD aparecer na tela, isto indica que o seu cartão SD foi instalado corretamente.

- 1. A formatação apagará todos os dados do cartão de memória, inclusive os dados protegidos.<br>2. Não remova o cartão de memória durante a formatação pois poderá danificar o cartão e
- 2. Não remova o cartão de memória durante a formatação, pois poderá danificar o cartão e torná-lo inutilizável.
- 3. Descarregue as fotos e vídeos para seu computador e excluá-os do seu cartão de memória para poder continuar utilizando sua câmera.

I FD

## **Carregando a bateria**

- 1. Por favor, instale a bateria na câmera.
- 2. Por favor, utilize o cabo USB para carregar a bateria, conectando a câmera ao computador ou ao carregador USB (opcional).

Quando a bateria está sendo carregada, a luz indicadora se acenderá.

<1> Através do computador:

<2> Através do carregador USB (opcional):

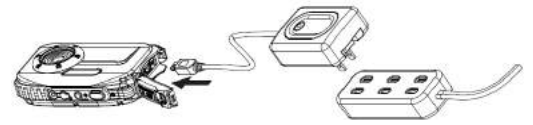

**Obs.: a especificação do carregador: ENTRADA:100~240VAC/ SAÍDA: 5VDC. Para evitar falhas ou erros, por favor, não utilize carregadores despadronizados para carregar a bateria.**

#### **Iniciando sua câmera digital**

Existem 3 modos de operação na sua câmera.

Modo de câmera

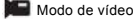

Modo de reprodução

## **Modo de câmera**

#### **Tirando fotos**

Será exibido o número de fotos que você tirou na canto superior direito da tela. Quando a memória estiver cheia, a tela exibirá a mensagem "**memória cheia**".

#### **Função de zoom digital**

Use os botões **T** e **W** para ajustar o zoom. O ícone x1.7 será exibido na tela. Pressione o botão **T** para aumentar o zoom sobre o tema. Utilize o botão **W** para diminuir o zoom.

#### **Captura Macro / Paisagem**

Deslize o seletor Macro/Paisagem, e o ícone / / / / / será exibido do lado direito da câmera.

#### **Flash**

Pressione o botão cima para alterar para  $\frac{1}{4}$  flash automático /  $\frac{1}{4}$  ligado (flash manual) /  $\odot$ redução de olhos vermelhos / (1) desligado.

#### **Disparo automático:**

- 1. Pressione o botão baixo repetidamente para selecionar **(N)**, sol in segundos como intervalo da função de disparo automático, ou para selecionar a função de disparo contínuo de 3 fotos.
- 2. Pressione o botão do obturador para iniciar com 2/5/10 segundos de contagem regressiva ou para selecionar a função de disparo contínuo de 3 fotos, e a foto será tirada automaticamente.

#### **Excluir:**

- 1. Pressione o botão direita para excluir fotos.<br>2. Após selecionar, pressione o botão OK para
- 2. Após selecionar, pressione o botão OK para confirmar ou cancelar.

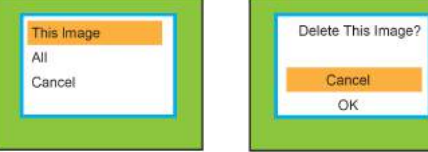

### **Menu:**

Pressione o botão menu para entrar em configurações, e pressione o botão cima/baixo para selecionar **Resolução, Cena, Estabilização de imagem, Qualidade, Nitidez, Exposição, Balanço de branco, ISO e Detecção de face.**

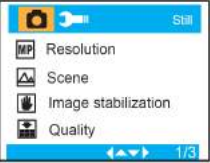

**Resolução:**

**12M , 9M , 5M , 3M , 1.3M , VGA**

Cena: A

**Automático, Cenário, Cena noturna, Retrato, Retrato Noturno, Esportes, Festa, Praia, Alta sensibilidade e Subaquático**.

**Estabilizador de imagem: Ligado/Desligado**

Qualidade: **Super Fino, Fino, Normal**

**Nitidez: Alta, Normal, Baixa**

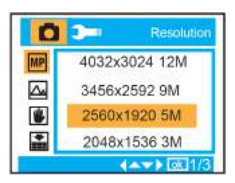

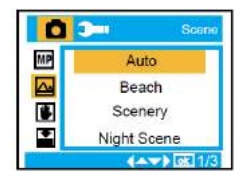

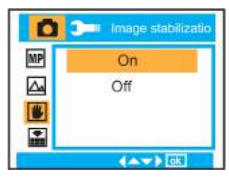

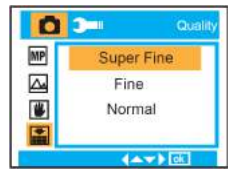

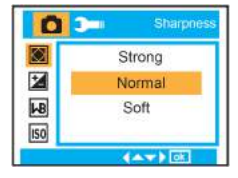

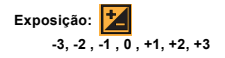

**Balanço de branco:**

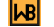

**Tungstênio e Fluorescente.**

**Automático, Luz do dia, Nublado,**

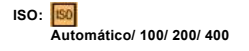

**Detecção de face: Ligado/Desligado**

## **Modo de vídeo:**

No modo de vídeo, pressione o botão do menu para acessá-lo, e pressione o botão cima/baixo para selecionar entre **Resolução, Balanço de branco e Exposição.**

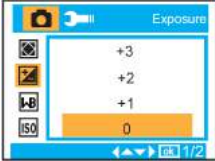

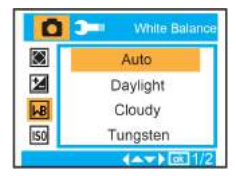

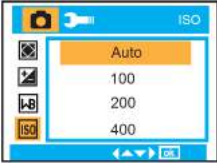

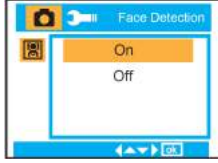

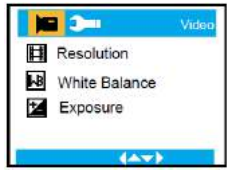

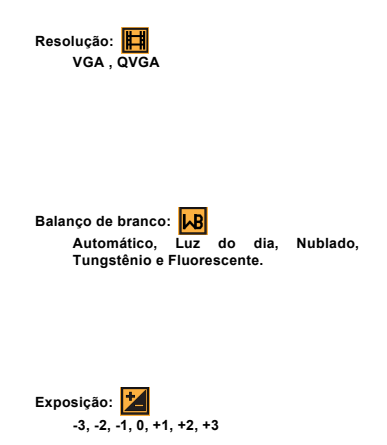

## **Modo de reprodução**

No modo de câmera, pressione o botão de modo duas vezes repetidamente para entrar no modo de reprodução.

Pressione o botão **W** para entrar no modo de foto, e pressione o botão cima/baixo/esquerda/direita para selecionar a foto que você gostaria de visualizar. Após a seleção, pressione o botão OK para visualizar a foto.

Você pode pressionar o botão **T** para aumentar o zoom, e pressionar o botão cima/baixo/esquerda/ direita para ajustar o ângulo de visão.

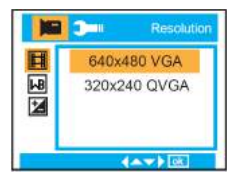

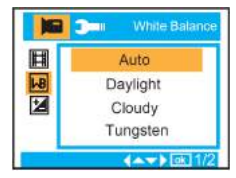

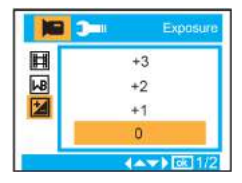

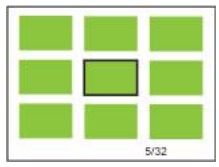

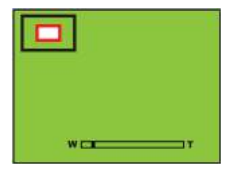

No modo de reprodução, pressione o botão do menu para acessar as configurações de reprodução: **Excluir, Proteger, Girar, Cortar, Exibição de slides e Pictbridge.**

**Configuração da câmera**

No modo de câmera ou vídeo, pressione o botão menu, e então pressione o botão direita para acessar as opções. Pressione cima/baixo para selecionar **Data/hora, Desligamento automático, Avisos sonoros, Idioma, Registro de data, Frequência , Formatar e Configuração padrão.**

**Data/hora:** 

**Desligamento automático: 60 segundos, 120 segundos, 180 segundos e Desligado.**

**Avisos sonoros: Ligado/Desligado**

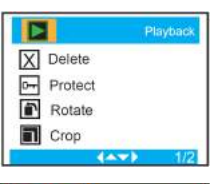

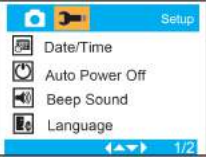

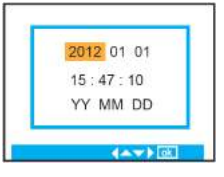

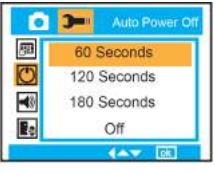

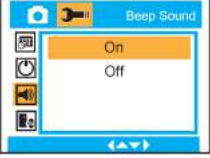

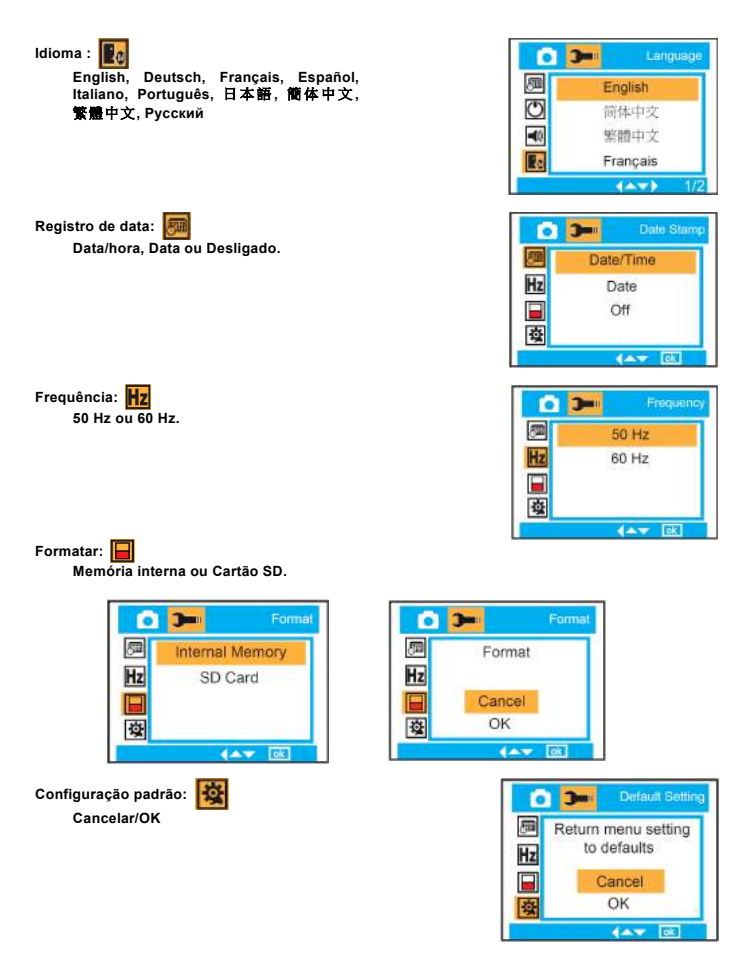

## **Manutenção da sua câmera digital**

Esta câmera digital é um equipamento sensível. Manuseie sua câmera com cuidado para evitar danos.

## **Anexo A: especificações técnicas**

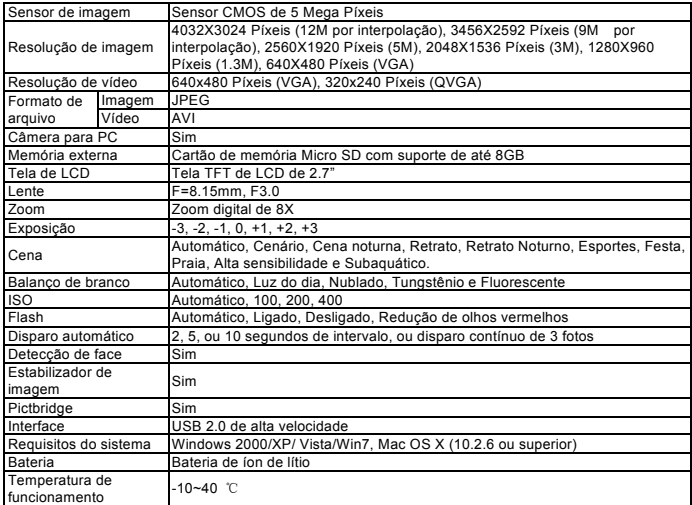

**For technical help please visit our support area on www.easypix.eu.**

**ensupix**<br>free & easy

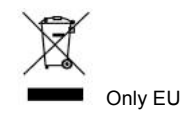